## Inspiron 14 3000 Series Manual de service

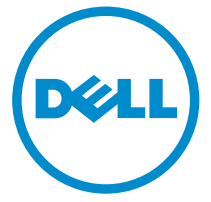

Model computer: Inspiron 14–3451 Reglementare de Model: P60G Reglementare de Tip: P60G002

# Note, atenţionări şi avertismente

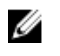

NOTIFICARE: O NOTĂ indică informații importante care vă ajută să optimizați utilizarea computerului.

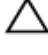

AVERTIZARE: O ATENŢIONARE indică un pericol potenţial de deteriorare a hardware-ului sau de pierdere de date şi vă arată cum să evitaţi problema.

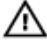

AVERTISMENT: Un AVERTISMENT indică un pericol potenţial de deteriorare a bunurilor, de vătămare corporală sau de deces.

Copyright **©** 2015 Dell Inc. Toate drepturile rezervate. Acest produs este protejat de legile din S.U.A. și de legile internaționale privind drepturile de autor și proprietatea intelectuală. Dell™ și sigla Dell sunt mărci comerciale ale Dell Inc. în Statele Unite și/sau alte jurisdicții. Toate celelalte mărci şi denumiri menţionate aici pot fi mărci comerciale ale companiilor respective.

2015 - 01

Rev. A00

# **Cuprins**

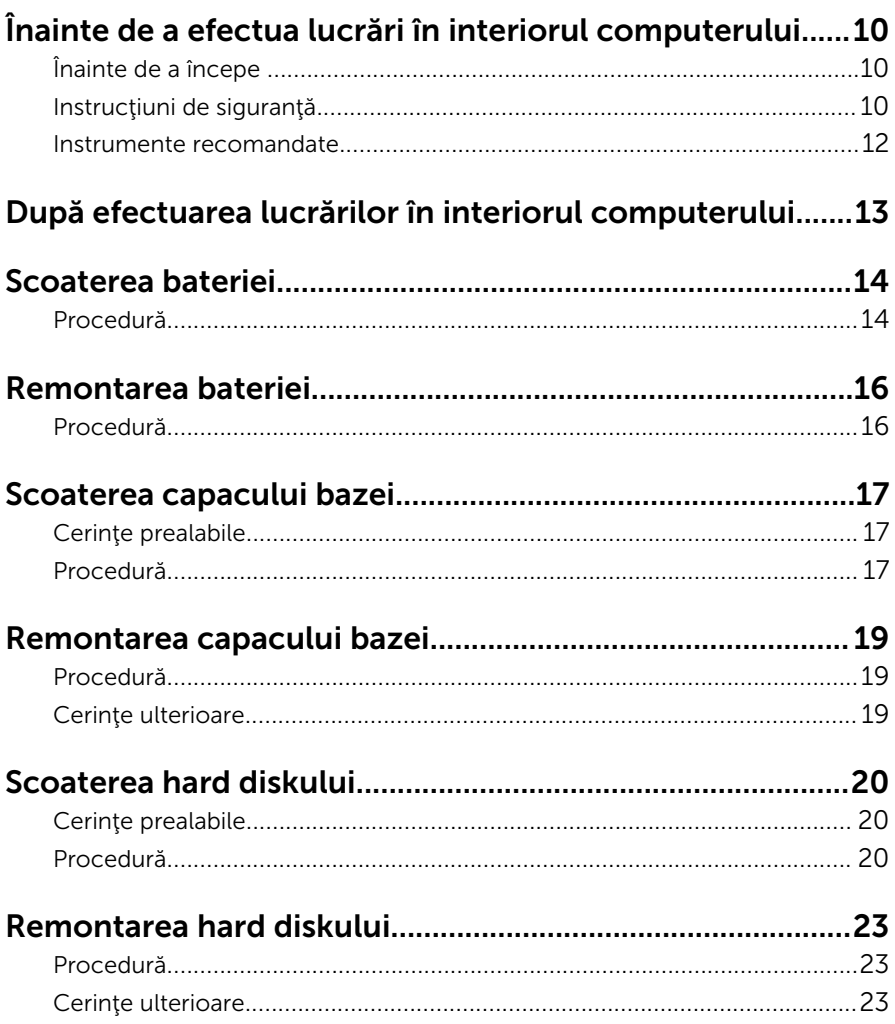

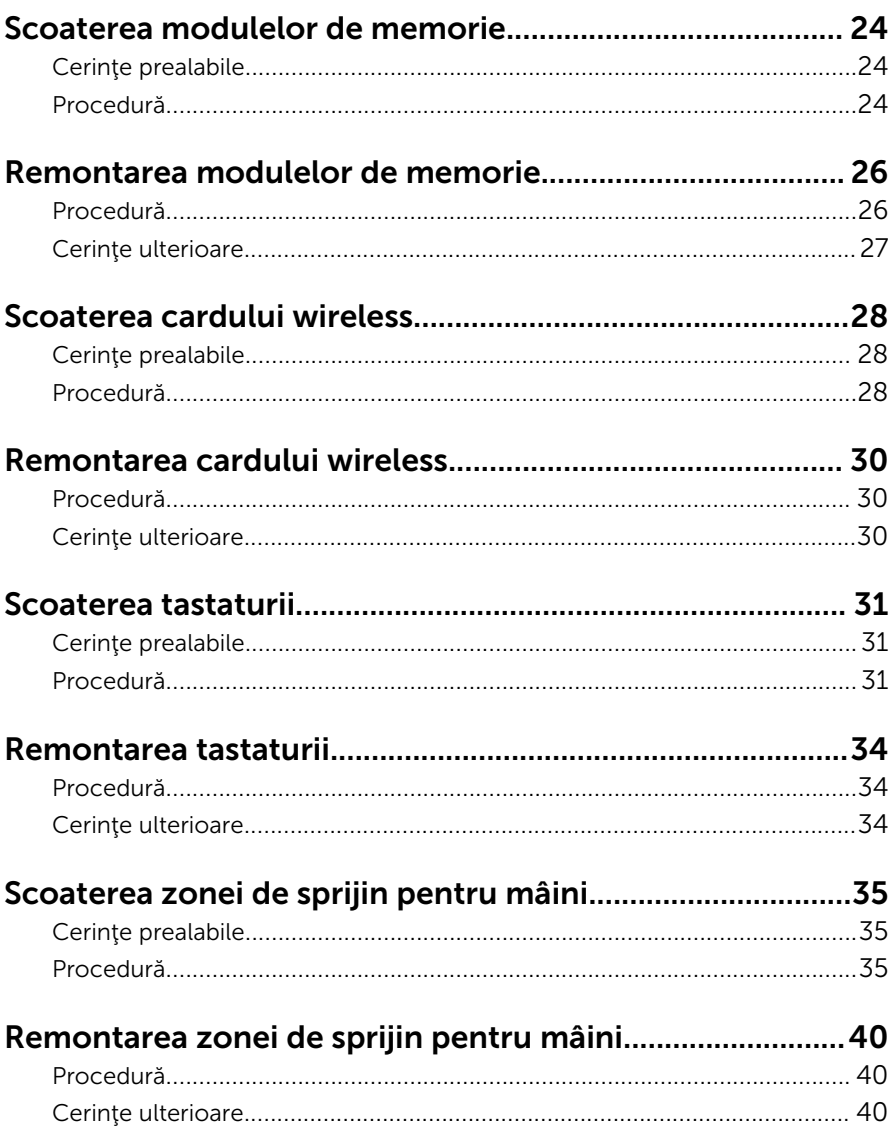

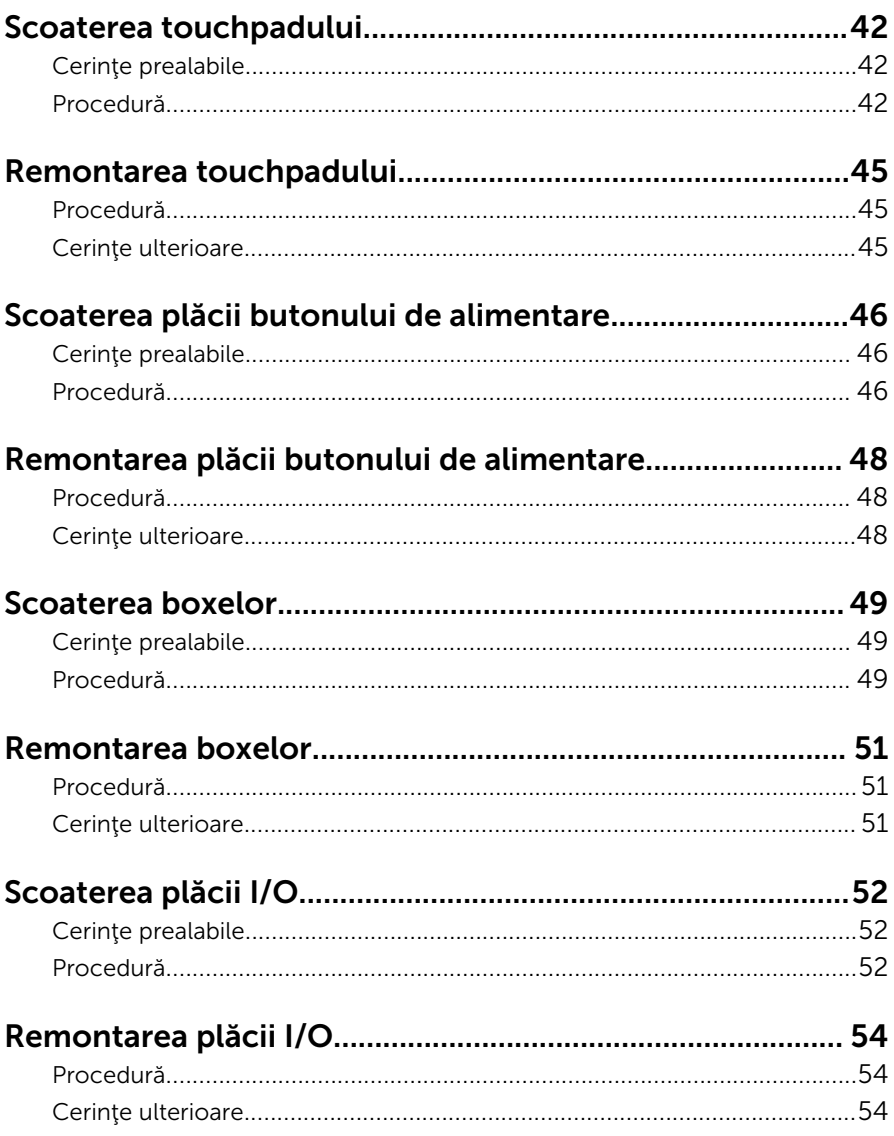

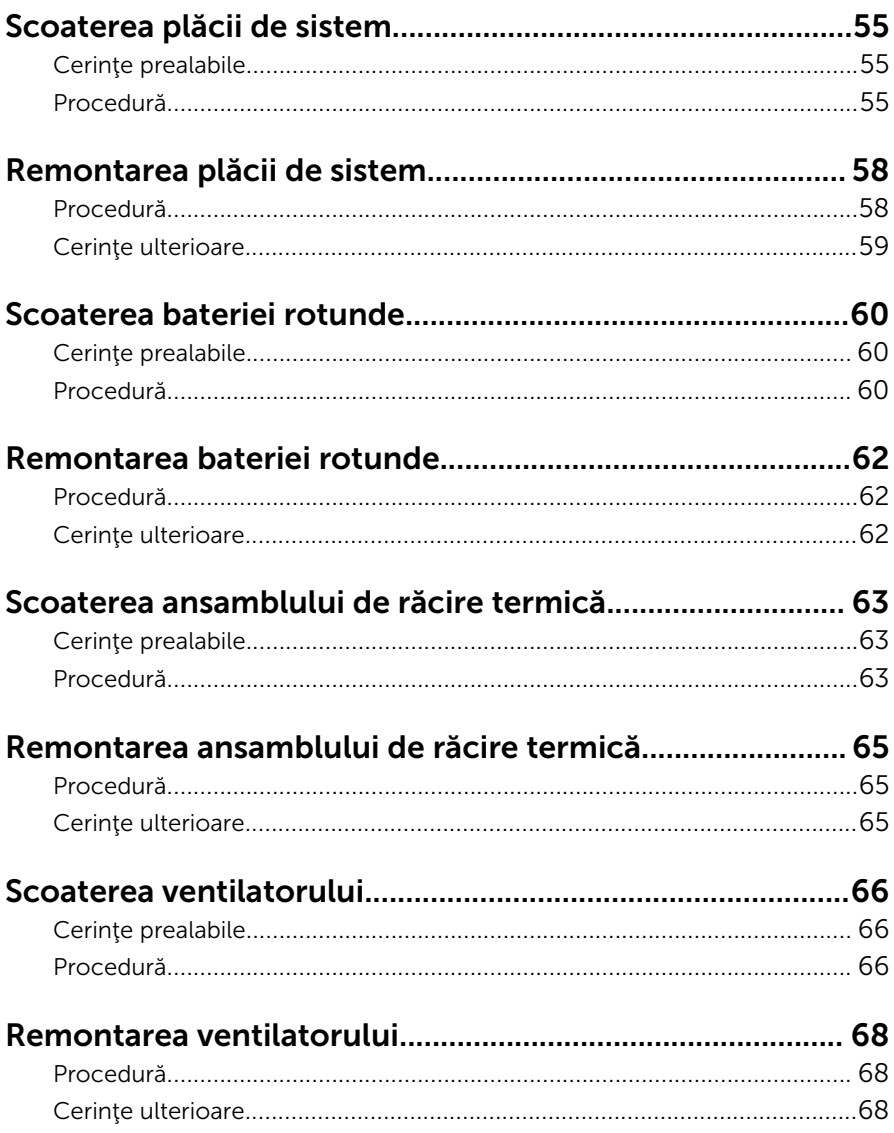

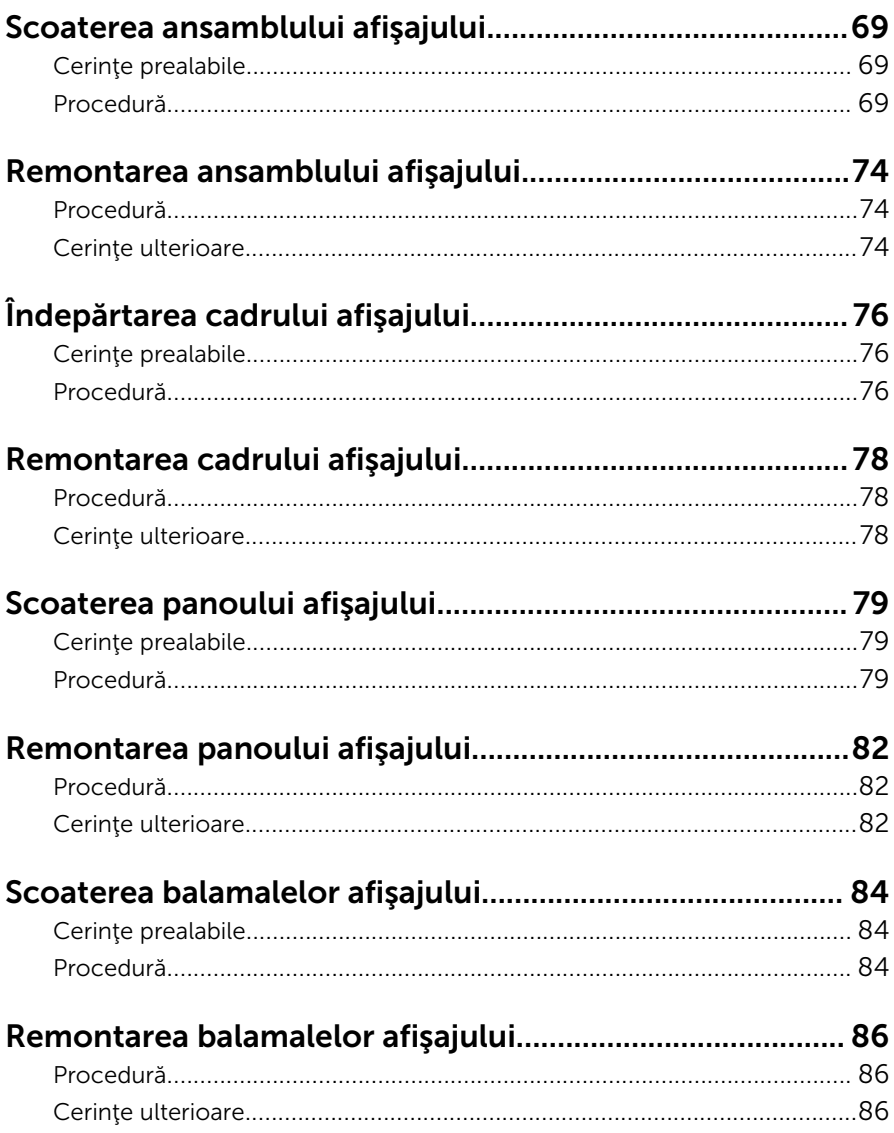

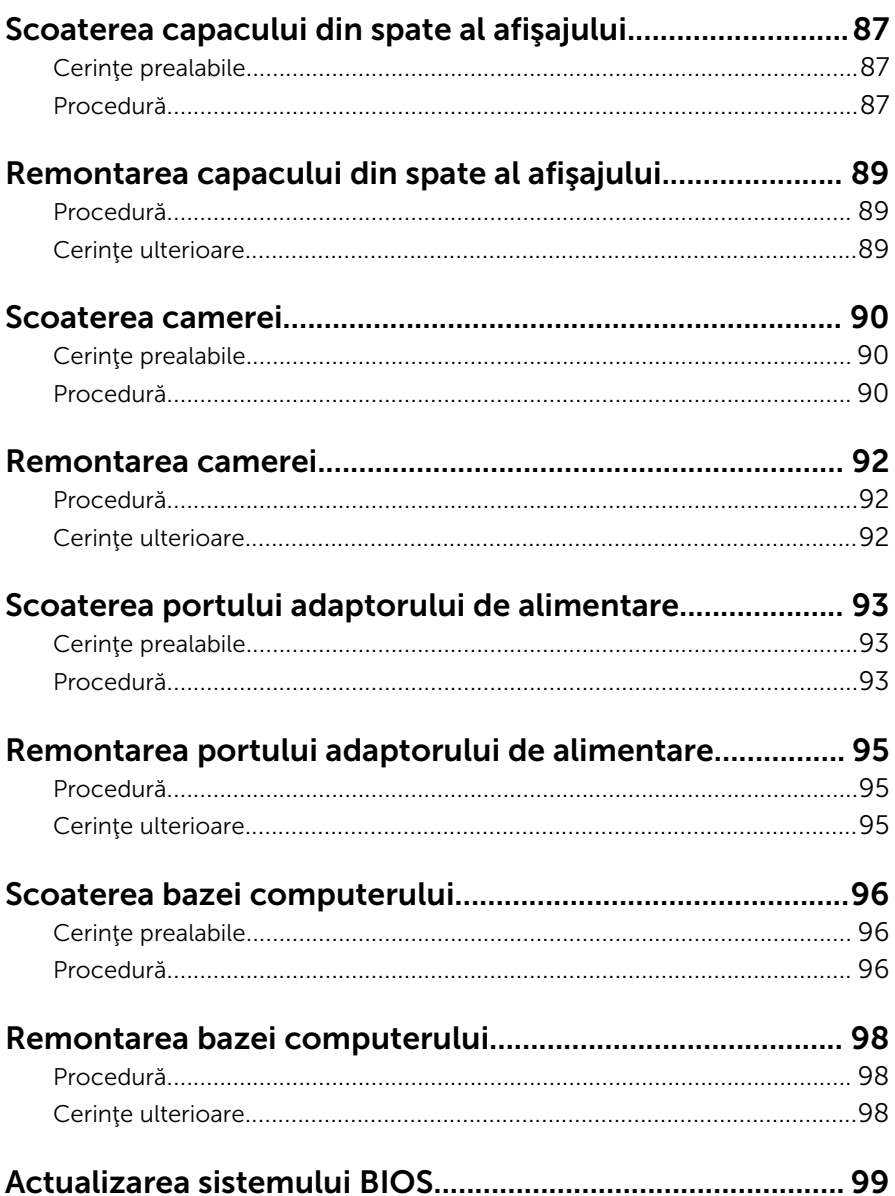

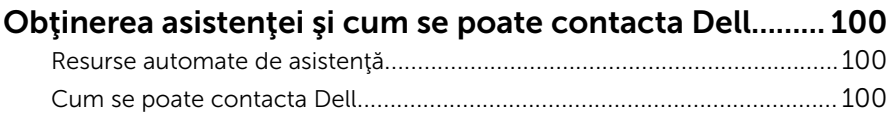

## <span id="page-9-0"></span>Înainte de a efectua lucrări în interiorul computerului

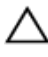

AVERTIZARE: Pentru a evita deteriorarea componentelor şi a cardurilor, prindeți-le de margini și evitați atingerea pinilor și a contactelor.

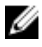

NOTIFICARE: Este posibil ca imaginile din acest document să difere față de computer în funcţie de configuraţia comandată.

### Înainte de a începe

- 1 Salvați și închideți toate fișierele deschise și ieșiți din toate aplicațiile deschise.
- 2 Închideți computerul.
	- Windows 8.1: În ecranul Start, faceti clic sau atingeti pictograma de alimentare  $\mathbf{\Phi}\rightarrow \mathbf{\hat{in}^{\mathsf{c}}}$ hchidere.
	- Windows 7: Faceți clic sau atingeți Start → Închidere.

**NOTIFICARE:** Dacă utilizați un alt sistem de operare, consultati documentația sistemului de operare pentru instrucțiuni privind închiderea.

- 3 Deconectați computerul și toate dispozitivele atașate de la prizele electrice.
- 4 Deconectati toate cablurile, cum ar fi cablurile de telefon, cablurile de retea și altele, de la computer.
- 5 Deconectați toate dispozitivele și echipamentele periferice atașate, cum ar fi tastatura, mouse-ul, monitorul şi altele, de la computer.
- 6 Scoateţi orice carduri de stocare şi discuri optice din computer, dacă este cazul.
- 7 După ce computerul este decuplat, apăsați și mențineți apăsat butonul de alimentare timp de 5 secunde pentru a împământa placa de sistem.

### Instrucţiuni de siguranţă

Utilizați următoarele instrucțiuni de siguranță pentru a vă proteja computerul împotriva eventualelor deteriorări şi a vă asigura siguranţa personală.

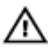

 $\bigwedge$  AVERTISMENT: Înainte de a efectua lucrări în interiorul computerului, citiţi informaţiile privind siguranţa livrate împreună cu computerul. Pentru informaţii suplimentare despre cele mai bune practici privind siguranța, consultați pagina de pornire privind conformitatea cu reglementările, la adresa dell.com/regulatory\_compliance.

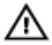

AVERTISMENT: Deconectaţi toate sursele de alimentare înainte de a deschide capacul sau panourile computerului. După ce finalizaţi lucrările în interiorul computerului, remontați toate capacele, panourile şi şuruburile înainte de a conecta sursa de alimentare.

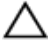

AVERTIZARE: Pentru a evita deteriorarea computerului, asigurați-vă că suprafaţa de lucru este plană şi curată.

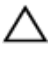

AVERTIZARE: Pentru a evita deteriorarea componentelor şi a cardurilor, prindeţi-le de margini şi evitaţi atingerea pinilor şi a contactelor.

AVERTIZARE: Trebuie să efectuaţi lucrări de depanare şi de reparaţii doar conform autorizării sau instrucţiunilor din partea echipei de asistență tehnică Dell. Deteriorările cauzate de lucrările de service care nu sunt autorizate de către Dell nu sunt acoperite de garanție. Consultaţi instrucţiunile privind siguranţa care sunt livrate împreună cu produsul sau se găsesc la adresa dell.com/regulatory\_compliance.

AVERTIZARE: Înainte de a atinge vreun obiect din interiorul computerului, conectaţi-vă la împământare atingând o suprafaţă metalică nevopsită, cum ar fi placa metalică de pe partea din spate a computerului. În timp ce lucraţi, atingeţi periodic o suprafaţă metalică nevopsită pentru a disipa electricitatea statică, care poate deteriora componentele interne.

AVERTIZARE: Când deconectați un cablu, trageți de conector sau de lamela de tragere, nu de cablul propriu-zis. Anumite cabluri au conectori cu lamele de blocare sau şuruburi moletate pe care trebuie să le decuplaţi înainte de a deconecta cablul. Când se deconectează cabluri, păstraţi-le aliniate uniform pentru a evita îndoirea oricăror pini de conector. Când se conectează cabluri, asiguraţi-vă că porturile şi conectorii sunt orientaţi şi aliniaţi corect.

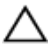

AVERTIZARE: Pentru a deconecta un cablu de reţea, întâi decuplaţi cablul de la computer, apoi decuplaţi-l de la dispozitivul de reţea.

<span id="page-11-0"></span>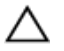

AVERTIZARE: Apăsaţi şi scoateţi toate cardurile instalate din cititorul de carduri de stocare.

#### Instrumente recomandate

Procedurile din acest document pot necesita următoarele instrumente:

- Şurubelniţă Phillips
- Ştift de plastic

## <span id="page-12-0"></span>După efectuarea lucrărilor în interiorul computerului

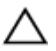

#### AVERTIZARE: Dacă lăsaţi şuruburi rătăcite sau desprinse în interiorul computerului, acesta poate suferi deteriorări grave.

- 1 Remontaţi toate şuruburile şi asiguraţi-vă că nu rămâne niciun şurub rătăcit în interiorul computerului.
- 2 Conectați toate dispozitivele externe, echipamentele periferice și cablurile scoase înainte de a efectua lucrări în interiorul computerului.
- 3 Remontați toate cardurile de stocare, discurile și orice alte componente scoase înainte de a efectua lucrări în interiorul computerului.
- 4 Conectați computerul și toate dispozitivele atașate la prizele electrice.
- 5 Porniţi computerul.

## <span id="page-13-0"></span>Scoaterea bateriei

AVERTISMENT: Înainte de a efectua lucrări în interiorul computerului, citiţi informaţiile privind siguranţa livrate împreună cu computerul şi urmați pașii din secțiunea [Înainte de a efectua lucrări în interiorul](#page-9-0) [computerului.](#page-9-0) După efectuarea lucrărilor în interiorul computerului, urmați instrucțiunile din secțiunea După efectuarea lucrărilor în [interiorul computerului.](#page-12-0) Pentru informații suplimentare despre cele mai bune practici privind siguranţa, consultaţi pagina de pornire privind conformitatea cu reglementările, la adresa dell.com/ regulatory\_compliance.

#### Procedură

- 1 Închideți afișajul și întoarceți computerul invers.
- 2 Glisați dispozitivul de eliberare a bateriei la poziția de deblocare.
- 3 Ridicați bateria la un anumit unghi și scoateți-o din compartimentul bateriei.

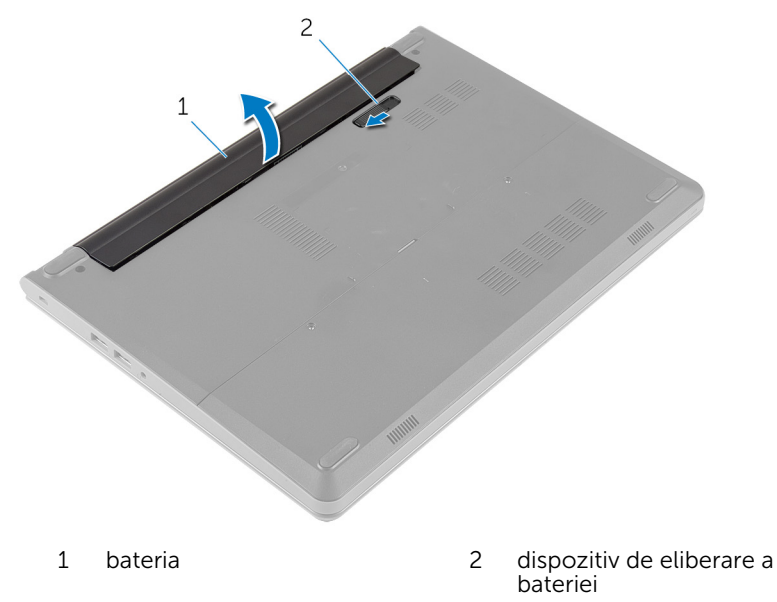

4 Întoarceţi computerul invers şi deschideţi afişajul.

Menţineţi apăsat butonul de alimentare timp de 5 secunde pentru legarea la masă a plăcii de sistem.

## <span id="page-15-0"></span>Remontarea bateriei

AVERTISMENT: Înainte de a efectua lucrări în interiorul computerului, citiţi informaţiile privind siguranţa livrate împreună cu computerul şi urmați pașii din secțiunea [Înainte de a efectua lucrări în interiorul](#page-9-0) [computerului.](#page-9-0) După efectuarea lucrărilor în interiorul computerului, urmați instrucțiunile din secțiunea După efectuarea lucrărilor în [interiorul computerului.](#page-12-0) Pentru informaţii suplimentare despre cele mai bune practici privind siguranţa, consultaţi pagina de pornire privind conformitatea cu reglementările, la adresa dell.com/ regulatory\_compliance.

### Procedură

- 1 Închideți afișajul și întoarceți computerul invers.
- 2 Aşezaţi bateria în compartimentul său şi fixaţi-o în poziţie.

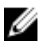

NOTIFICARE: Asiguraţi-vă că dispozitivul de eliberare a bateriei este fixat.

## <span id="page-16-0"></span>Scoaterea capacului bazei

AVERTISMENT: Înainte de a efectua lucrări în interiorul computerului, citiţi informaţiile privind siguranţa livrate împreună cu computerul şi urmați pașii din secțiunea [Înainte de a efectua lucrări în interiorul](#page-9-0) [computerului.](#page-9-0) După efectuarea lucrărilor în interiorul computerului, urmați instrucțiunile din secțiunea După efectuarea lucrărilor în [interiorul computerului.](#page-12-0) Pentru informaţii suplimentare despre cele mai bune practici privind siguranţa, consultaţi pagina de pornire privind conformitatea cu reglementările, la adresa dell.com/ regulatory\_compliance.

### Cerinţe prealabile

Scoateți [bateria.](#page-13-0)

### Procedură

1 Scoateți șuruburile care fixează capacul bazei pe baza computerului.

Folosind vârfurile degetelor, desprindeţi cu atenţie capacul bazei şi ridicaţi-l de pe baza computerului.

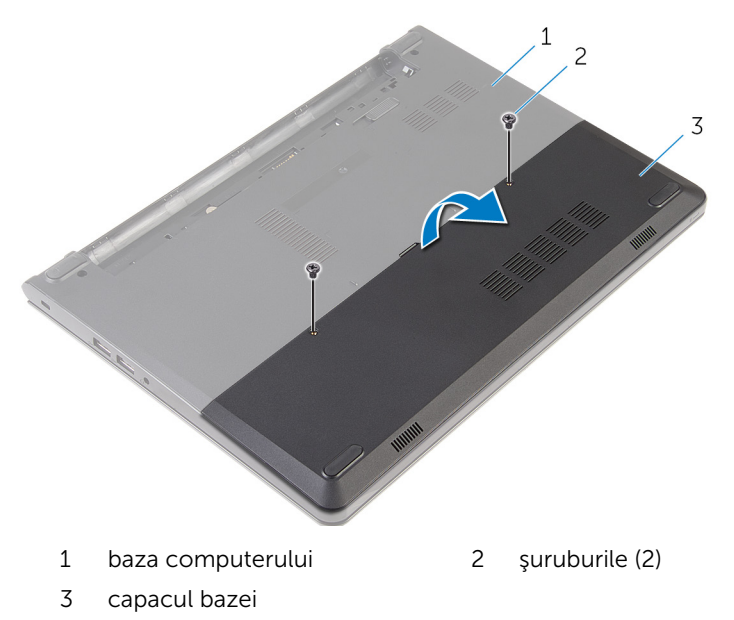

## <span id="page-18-0"></span>Remontarea capacului bazei

AVERTISMENT: Înainte de a efectua lucrări în interiorul computerului, citiţi informaţiile privind siguranţa livrate împreună cu computerul şi urmați pașii din secțiunea [Înainte de a efectua lucrări în interiorul](#page-9-0) [computerului.](#page-9-0) După efectuarea lucrărilor în interiorul computerului, urmați instrucțiunile din secțiunea După efectuarea lucrărilor în [interiorul computerului.](#page-12-0) Pentru informaţii suplimentare despre cele mai bune practici privind siguranţa, consultaţi pagina de pornire privind conformitatea cu reglementările, la adresa dell.com/ regulatory\_compliance.

### Procedură

- 1 Glisați lamelele de pe capacul bazei în sloturile de pe baza computerului şi fixaţi capacul bazei în poziţie.
- 2 Remontați șuruburile care fixează capacul bazei pe baza computerului.

### Cerinţe ulterioare

Remontaţi [bateria.](#page-15-0)

## <span id="page-19-0"></span>Scoaterea hard diskului

AVERTISMENT: Înainte de a efectua lucrări în interiorul computerului, citiţi informaţiile privind siguranţa livrate împreună cu computerul şi urmați pașii din secțiunea [Înainte de a efectua lucrări în interiorul](#page-9-0) [computerului.](#page-9-0) După efectuarea lucrărilor în interiorul computerului, urmați instrucțiunile din secțiunea După efectuarea lucrărilor în [interiorul computerului.](#page-12-0) Pentru informații suplimentare despre cele mai bune practici privind siguranţa, consultaţi pagina de pornire privind conformitatea cu reglementările, la adresa dell.com/ regulatory\_compliance.

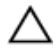

AVERTIZARE: Hard diskurile sunt fragile. Procedaţi cu atenţie când manipulaţi hard diskul.

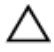

AVERTIZARE: Pentru a evita pierderea datelor, nu scoateţi hard diskul în timp ce computerul este pornit sau se află în stare de repaus.

### Cerinţe prealabile

- 1 Scoateți [bateria.](#page-13-0)
- 2 Scoateți [capacul bazei.](#page-16-0)

### Procedură

- 1 Scoateți șuruburile care fixează ansamblul hard diskului pe baza computerului.
- 2 Ridicaţi dispozitivul de blocare şi deconectaţi cablul hard diskului de la placa de sistem.

Ridicaţi ansamblul hard diskului de pe baza computerului.

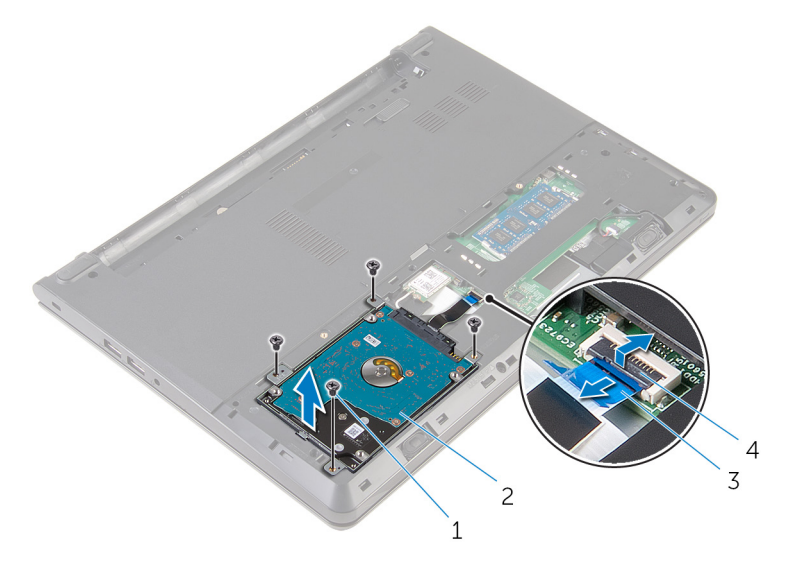

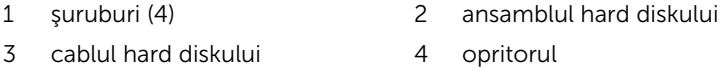

- Scoateţi şuruburile care fixează suportul hard diskului pe ansamblul acestuia.
- Ridicaţi suportul hard diskului de pe ansamblul acestuia.

Deconectaţi interconectorul de la hard disk.

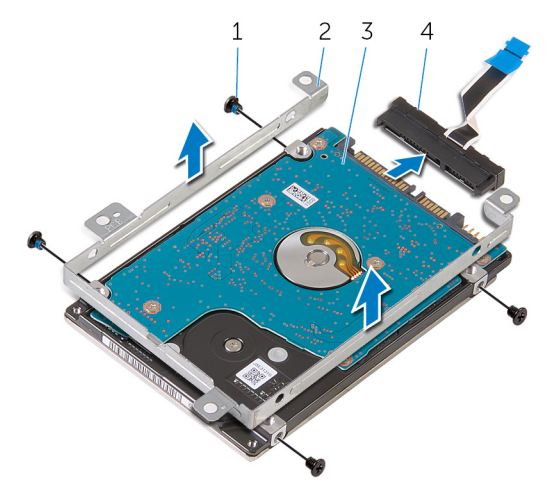

- 
- 
- şuruburi (4) 2 suportul hard diskului
- 3 hard disk 4 interconector

## <span id="page-22-0"></span>Remontarea hard diskului

AVERTISMENT: Înainte de a efectua lucrări în interiorul computerului, citiţi informaţiile privind siguranţa livrate împreună cu computerul şi urmați pașii din secțiunea [Înainte de a efectua lucrări în interiorul](#page-9-0) [computerului.](#page-9-0) După efectuarea lucrărilor în interiorul computerului, urmați instrucțiunile din secțiunea După efectuarea lucrărilor în [interiorul computerului.](#page-12-0) Pentru informații suplimentare despre cele mai bune practici privind siguranţa, consultaţi pagina de pornire privind conformitatea cu reglementările, la adresa dell.com/ regulatory\_compliance.

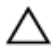

AVERTIZARE: Hard diskurile sunt fragile. Procedaţi cu atenţie când manipulaţi hard diskul.

### Procedură

- 1 Conectati interconectorul la hard disk.
- 2 Aliniați orificiile pentru șuruburi de pe suportul hard diskului cu orificiile pentru şuruburi de pe ansamblul hard diskului.
- 3 Remontați șuruburile care fixează suportul hard diskului pe ansamblul acestuia.
- 4 Aliniați orificiile pentru șuruburi de pe ansamblul hard diskului cu orificiile pentru şuruburi de pe baza computerului.
- 5 Remontați șuruburile care fixează ansamblul hard diskului pe baza computerului.
- 6 Conectați cablul hard diskului la placa de sistem și apăsați pe dispozitivul de blocare pentru a fixa cablul.

### Cerinţe ulterioare

- 1 Remontați [capacul bazei](#page-18-0).
- 2 Remontați [bateria.](#page-15-0)

### <span id="page-23-0"></span>Scoaterea modulelor de memorie

AVERTISMENT: Înainte de a efectua lucrări în interiorul computerului, citiţi informaţiile privind siguranţa livrate împreună cu computerul şi urmați pașii din secțiunea [Înainte de a efectua lucrări în interiorul](#page-9-0) [computerului.](#page-9-0) După efectuarea lucrărilor în interiorul computerului, urmați instrucțiunile din secțiunea După efectuarea lucrărilor în [interiorul computerului.](#page-12-0) Pentru informații suplimentare despre cele mai bune practici privind siguranta, consultati pagina de pornire privind conformitatea cu reglementările, la adresa dell.com/ regulatory\_compliance.

### Cerinţe prealabile

- 1 Scoateti [bateria.](#page-13-0)
- 2 Scoateți [capacul bazei.](#page-16-0)

### Procedură

1 Utilizând degetele, îndepărtați clemele de fixare de la fiecare capăt al slotului modulului de memorie până când modulul de memorie sare din poziția sa.

Glisaţi şi scoateţi modulul de memorie din fanta modulului de memorie.

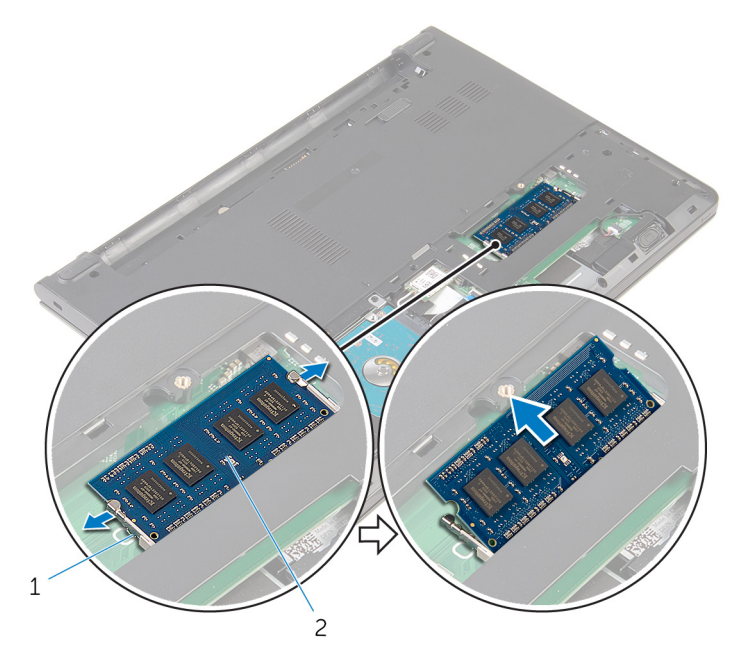

- 
- cleme de fixare (2) 2 modul de memorie

### <span id="page-25-0"></span>Remontarea modulelor de memorie

AVERTISMENT: Înainte de a efectua lucrări în interiorul computerului, citiţi informaţiile privind siguranţa livrate împreună cu computerul şi urmați pașii din secțiunea [Înainte de a efectua lucrări în interiorul](#page-9-0) [computerului.](#page-9-0) După efectuarea lucrărilor în interiorul computerului, urmați instrucțiunile din secțiunea După efectuarea lucrărilor în [interiorul computerului.](#page-12-0) Pentru informații suplimentare despre cele mai bune practici privind siguranta, consultati pagina de pornire privind conformitatea cu reglementările, la adresa dell.com/ regulatory\_compliance.

### Procedură

1 Aliniati canelura de pe modulul de memorie cu lamela de pe slotul modulului de memorie.

<span id="page-26-0"></span>2 Glisați ferm modulul de memorie în slot la un anumit unghi și apăsați modulul de memorie până când acesta se fixează cu un sunet specific în poziţie.

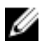

NOTIFICARE: Dacă nu auziţi sunetul, scoateţi modulul de memorie şi reinstalaţi-l.

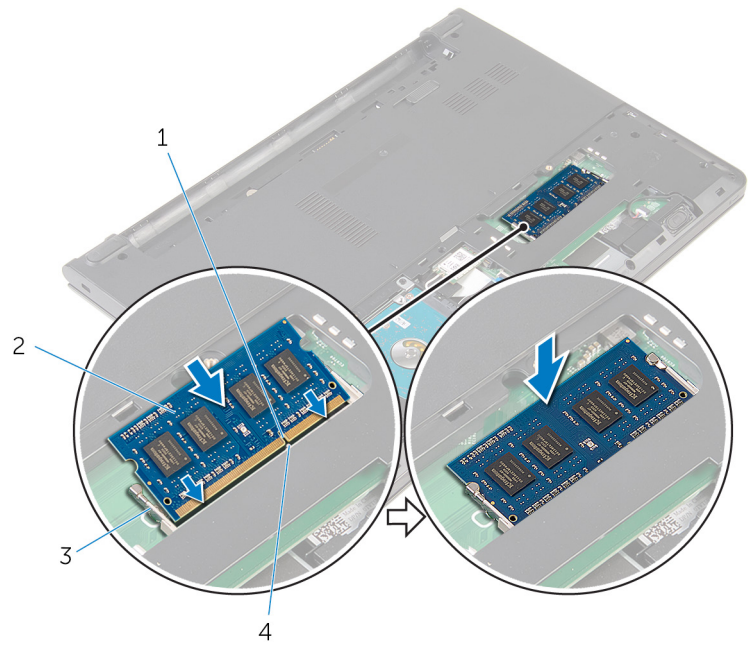

- 
- 3 cleme de fixare (2) 4 lamelă
- 1 canelură 2 modul de memorie
	-

### Cerinţe ulterioare

- 1 Remontați [capacul bazei](#page-18-0).
- 2 Remontați **bateria**.

## <span id="page-27-0"></span>Scoaterea cardului wireless

AVERTISMENT: Înainte de a efectua lucrări în interiorul computerului, citiţi informaţiile privind siguranţa livrate împreună cu computerul şi urmați pașii din secțiunea [Înainte de a efectua lucrări în interiorul](#page-9-0) [computerului.](#page-9-0) După efectuarea lucrărilor în interiorul computerului, urmați instrucțiunile din secțiunea După efectuarea lucrărilor în [interiorul computerului.](#page-12-0) Pentru informații suplimentare despre cele mai bune practici privind siguranţa, consultaţi pagina de pornire privind conformitatea cu reglementările, la adresa dell.com/ regulatory\_compliance.

### Cerinţe prealabile

- 1 Scoateți [bateria.](#page-13-0)
- 2 Scoateți [capacul bazei.](#page-16-0)

#### Procedură

- 1 Deconectați cablurile de antenă de la cardul wireless.
- 2 Scoateți șurubul care fixează cardul wireless pe placa de sistem.

Glisaţi şi ridicaţi cardul wireless din slotul său.

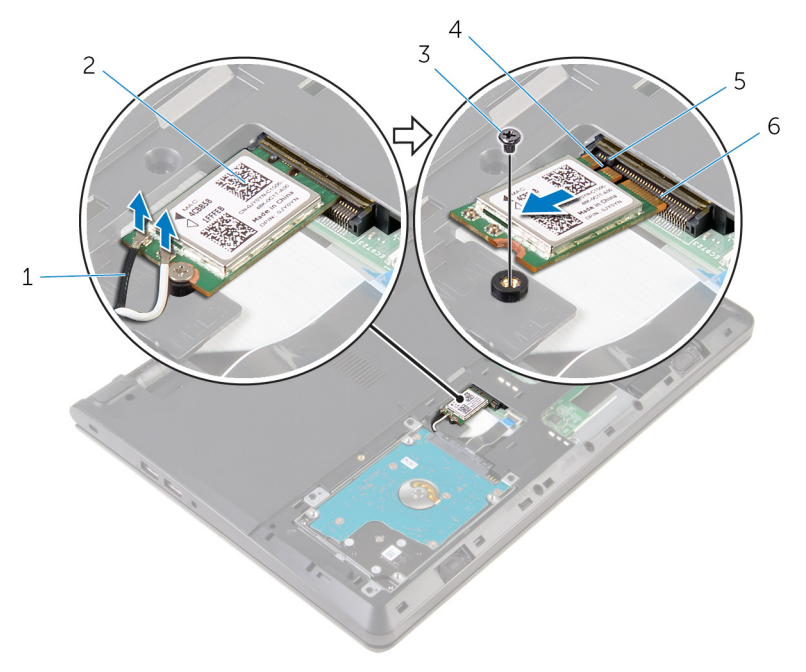

- 1 cablurile antenei (2) 2 cardul wireless
- 
- 
- 
- şurubul 4 canelură
- lamelă 6 slotul cardului wireless

## <span id="page-29-0"></span>Remontarea cardului wireless

AVERTISMENT: Înainte de a efectua lucrări în interiorul computerului, citiţi informaţiile privind siguranţa livrate împreună cu computerul şi urmați pașii din secțiunea [Înainte de a efectua lucrări în interiorul](#page-9-0) [computerului.](#page-9-0) După efectuarea lucrărilor în interiorul computerului, urmați instrucțiunile din secțiunea După efectuarea lucrărilor în [interiorul computerului.](#page-12-0) Pentru informații suplimentare despre cele mai bune practici privind siguranţa, consultaţi pagina de pornire privind conformitatea cu reglementările, la adresa dell.com/ regulatory\_compliance.

### Procedură

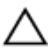

#### AVERTIZARE: Pentru a evita deteriorarea cardului wireless, nu amplasați niciun cablu sub acesta.

- 1 Aliniati canelura de pe cardul wireless cu lamela de pe fanta pentru card wireless şi glisaţi cardul în fantă.
- 2 Apăsaţi pe celălalt capăt al cardului wireless şi remontaţi şurubul care fixează cardul wireless pe placa de sistem.
- 3 Conectați cablurile de antenă la cardul wireless.

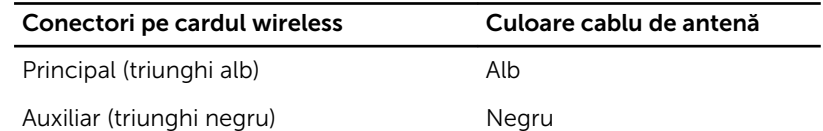

### Cerinte ulterioare

- 1 Remontați [capacul bazei](#page-18-0).
- 2 Remontați [bateria.](#page-15-0)

## <span id="page-30-0"></span>Scoaterea tastaturii

AVERTISMENT: Înainte de a efectua lucrări în interiorul computerului, citiţi informaţiile privind siguranţa livrate împreună cu computerul şi urmați pașii din secțiunea [Înainte de a efectua lucrări în interiorul](#page-9-0) [computerului.](#page-9-0) După efectuarea lucrărilor în interiorul computerului, urmați instrucțiunile din secțiunea După efectuarea lucrărilor în [interiorul computerului.](#page-12-0) Pentru informaţii suplimentare despre cele mai bune practici privind siguranţa, consultaţi pagina de pornire privind conformitatea cu reglementările, la adresa dell.com/ regulatory\_compliance.

### Cerinţe prealabile

Scoateți [bateria.](#page-13-0)

### Procedură

1 Folosind un trasor de plastic, eliberaţi uşor lamelele care fixează tastatura pe ansamblul zonei de sprijin pentru mâini.

Întoarceţi cu grijă tastatura invers şi aşezaţi-o pe ansamblul zonei de sprijin pentru mâini.

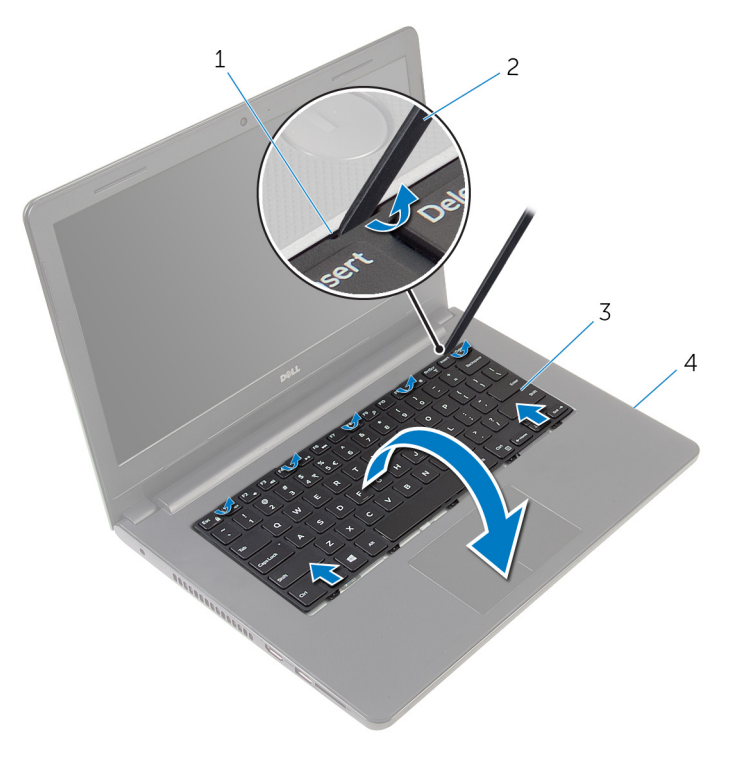

- 
- 
- lamele (5) 2 trasorul de plastic
- tastatura 4 ansamblul zonei de sprijin pentru mâini
- Ridicaţi dispozitivul de blocare şi deconectaţi cablul tastaturii de la placa de sistem.

4 Ridicați tastatura împreună cu cablul de pe ansamblul zonei de sprijin pentru mâini.

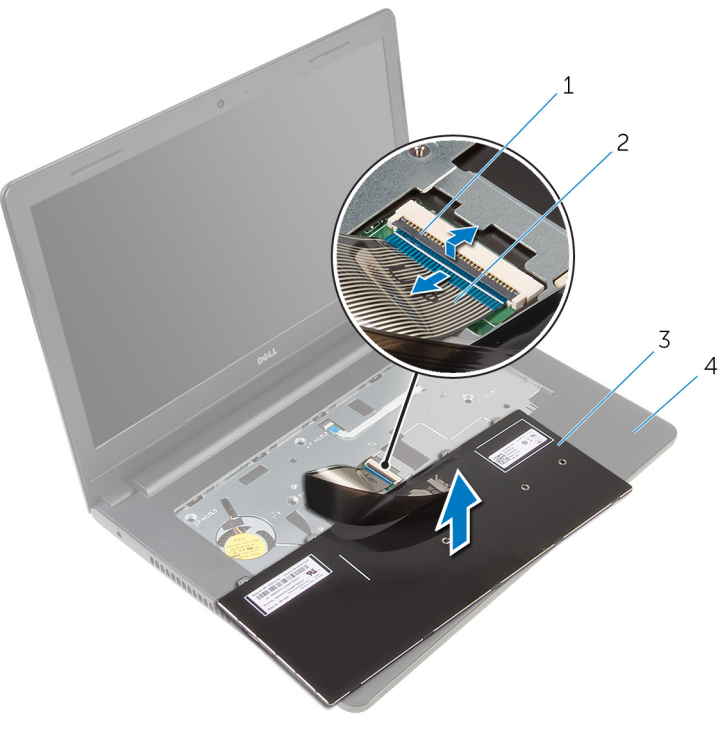

- 
- 
- 1 opritorul 2 cablul tastaturii
- 3 tastatura 4 ansamblul zonei de sprijin pentru mâini

## <span id="page-33-0"></span>Remontarea tastaturii

AVERTISMENT: Înainte de a efectua lucrări în interiorul computerului, citiţi informaţiile privind siguranţa livrate împreună cu computerul şi urmați pașii din secțiunea [Înainte de a efectua lucrări în interiorul](#page-9-0) [computerului.](#page-9-0) După efectuarea lucrărilor în interiorul computerului, urmați instrucțiunile din secțiunea După efectuarea lucrărilor în [interiorul computerului.](#page-12-0) Pentru informaţii suplimentare despre cele mai bune practici privind siguranţa, consultaţi pagina de pornire privind conformitatea cu reglementările, la adresa dell.com/ regulatory\_compliance.

### Procedură

- 1 Glisați cablul tastaturii în placa de sistem și apăsați pe dispozitivul de blocare pentru a fixa cablul.
- 2 Întoarceți cu atenție tastatura invers, glisați lamelele de pe tastatură în sloturile de pe ansamblul zonei de sprijin pentru mâini şi fixaţi tastatura în poziţie.

### Cerinţe ulterioare

Remontați [bateria.](#page-15-0)

## <span id="page-34-0"></span>Scoaterea zonei de sprijin pentru mâini

AVERTISMENT: Înainte de a efectua lucrări în interiorul computerului, citiți informațiile privind siguranța livrate împreună cu computerul și urmați pașii din secțiunea [Înainte de a efectua lucrări în interiorul](#page-9-0) [computerului.](#page-9-0) După efectuarea lucrărilor în interiorul computerului, urmați instrucțiunile din secțiunea După efectuarea lucrărilor în [interiorul computerului.](#page-12-0) Pentru informații suplimentare despre cele mai bune practici privind siguranta, consultati pagina de pornire privind conformitatea cu reglementările, la adresa dell.com/ regulatory\_compliance.

### Cerinţe prealabile

- 1 Scoateti [bateria.](#page-13-0)
- 2 Scoateți [capacul bazei.](#page-16-0)
- 3 Urmați procedura de la pasul 1 la pasul 3 din secțiunea "Scoaterea [hard](#page-19-0) [diskului"](#page-19-0).
- 4 Scoateți [tastatura](#page-30-0).

### Procedură

1 Scoateţi şuruburile care fixează ansamblul zonei de sprijin pentru mâini pe baza computerului.

Ridicaţi dispozitivele de blocare şi deconectaţi cablul touchpadului şi cablul butonului de alimentare de la placa de sistem.

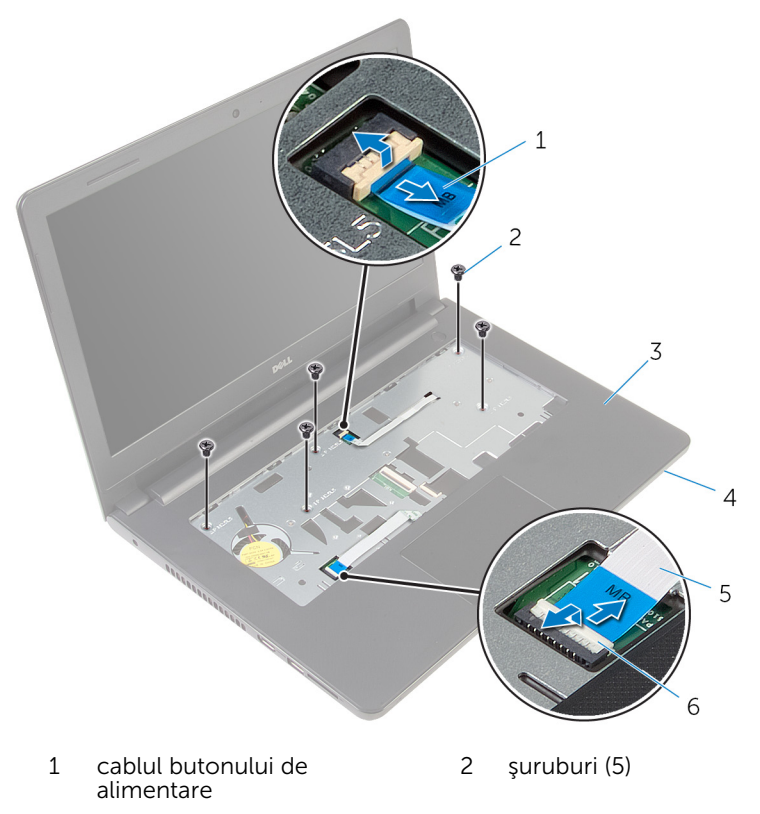

- ansamblul zonei de sprijin pentru mâini baza computerului
- cablul pentru touchpad 6 dispozitivele de blocare (2)
- Închideţi afişajul şi întoarceţi computerul invers.
- 4 Scoateți șuruburile care fixează ansamblul zonei de sprijin pentru mâini pe baza computerului.
Deconectaţi cablul difuzoarelor de la placa de sistem.

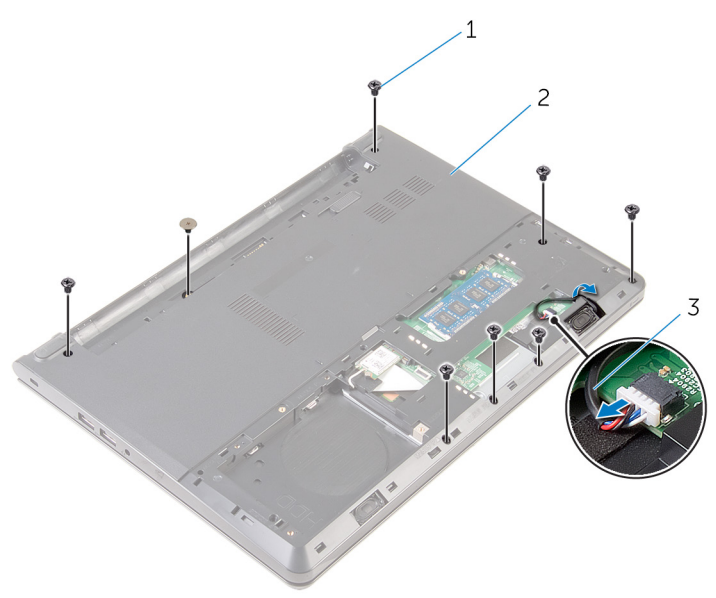

- 
- şuruburile (8) 2 baza computerului
- cablul difuzoarelor

Ridicaţi baza computerului şi desprindeţi ansamblul zonei de sprijin pentru mâini de pe baza computerului utilizând un ştift de plastic.

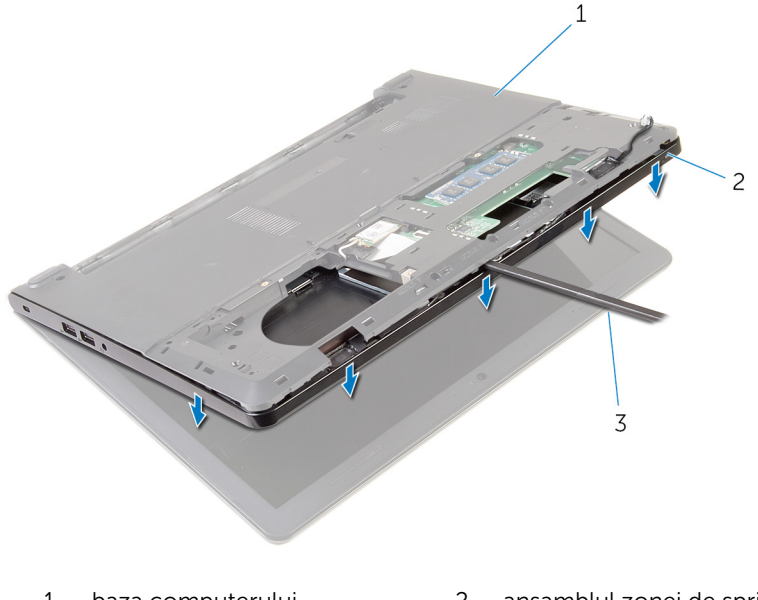

- 
- baza computerului 2 ansamblul zonei de sprijin pentru mâini
- trasorul de plastic
- Întoarceţi computerul invers şi deschideţi afişajul la un unghi cât mai larg.

8 Ridicați ansamblul zonei de sprijin pentru mâini la un anumit unghi și scoateţi-l de pe computer.

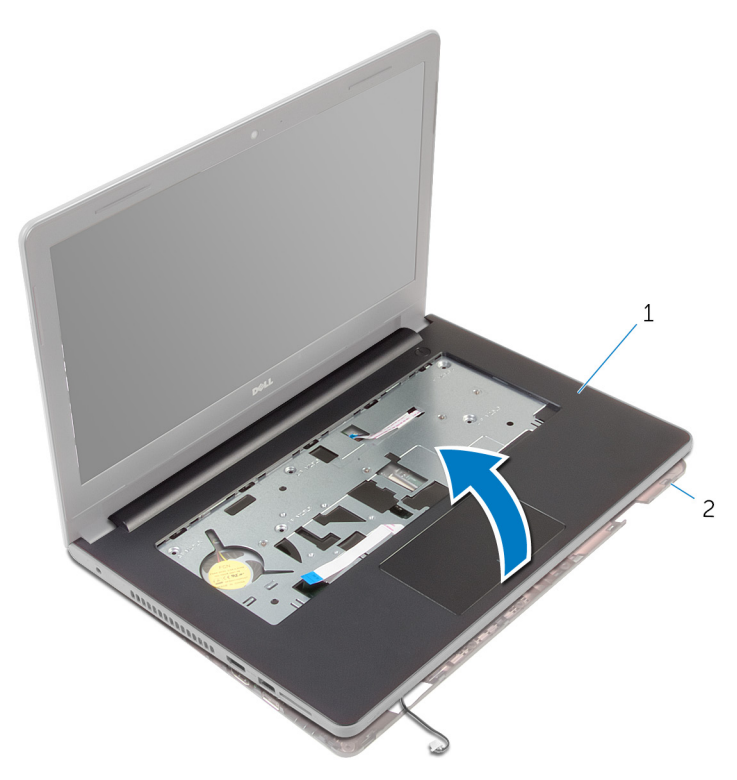

- 1 ansamblul zonei de sprijin pentru mâini 2 baza computerului
- 9 Urmați procedura de la pasul 1 la pasul 6 din secțiunea "Scoaterea [touchpadului](#page-41-0)".
- 10 Urmați procedura de la pasul 1 la pasul 4 din secțiunea "Scoaterea [plăcii](#page-45-0) [butonului de alimentare"](#page-45-0).
- 11 Urmați procedura de la pasul 1 la pasul 4 din secțiunea "Scoaterea [boxelor](#page-48-0)".

### <span id="page-39-0"></span>Remontarea zonei de sprijin pentru mâini

 $\bigwedge$  AVERTISMENT: Înainte de a efectua lucrări în interiorul computerului, citiți informațiile privind siguranța livrate împreună cu computerul și urmați pașii din secțiunea [Înainte de a efectua lucrări în interiorul](#page-9-0) [computerului.](#page-9-0) După efectuarea lucrărilor în interiorul computerului, urmați instrucțiunile din secțiunea După efectuarea lucrărilor în [interiorul computerului.](#page-12-0) Pentru informații suplimentare despre cele mai bune practici privind siguranta, consultati pagina de pornire privind conformitatea cu reglementările, la adresa dell.com/ regulatory\_compliance.

### Procedură

- 1 Urmati procedura de la pasul 1 la pasul 3 din sectiunea "Remontarea [boxelor](#page-50-0)".
- 2 Urmați procedura de la pasul 1 la pasul 4 din secțiunea "Remontarea [plăcii butonului de alimentare"](#page-47-0).
- 3 Urmați procedura de la pasul 1 la pasul 5 din secțiunea "Remontarea [touchpadului](#page-44-0)".
- 4 Glisați cablul boxelor prin slotul de pe baza computerului.
- 5 Aliniati orificiile pentru suruburi de pe ansamblul zonei de sprijin pentru mâini cu orificiile pentru şuruburi de pe baza computerului.
- 6 Remontaţi şuruburile care fixează ansamblul zonei de sprijin pentru mâini pe baza computerului.
- 7 Glisaţi cablul touchpadului şi cablul plăcii butonului de alimentare în placa de sistem şi apăsaţi dispozitivele de blocare pentru a fixa cablurile.
- 8 Închideți afișajul și întoarceți computerul invers.
- 9 Remontați șuruburile care fixează ansamblul zonei de sprijin pentru mâini pe baza computerului.
- 10 Conectați cablul difuzoarelor la placa de sistem.
- 11 Întoarceți computerul invers și deschideți afișajul.

#### Cerinte ulterioare

1 Remontați [tastatura.](#page-33-0)

- 2 Urmați procedura de la pasul 4 la pasul 6 din secțiunea "Remontarea [hard](#page-22-0) [diskului"](#page-22-0).
- 3 Remontați [capacul bazei](#page-18-0).
- 4 Remontați **bateria**.

# <span id="page-41-0"></span>Scoaterea touchpadului

AVERTISMENT: Înainte de a efectua lucrări în interiorul computerului, citiţi informaţiile privind siguranţa livrate împreună cu computerul şi urmați pașii din secțiunea [Înainte de a efectua lucrări în interiorul](#page-9-0) [computerului.](#page-9-0) După efectuarea lucrărilor în interiorul computerului, urmați instrucțiunile din secțiunea După efectuarea lucrărilor în [interiorul computerului.](#page-12-0) Pentru informații suplimentare despre cele mai bune practici privind siguranţa, consultaţi pagina de pornire privind conformitatea cu reglementările, la adresa dell.com/ regulatory\_compliance.

### Cerinţe prealabile

- 1 Scoateți [bateria.](#page-13-0)
- 2 Scoateți [capacul bazei.](#page-16-0)
- 3 Urmați procedura de la pasul 1 la pasul 3 din secțiunea "Scoaterea [hard](#page-19-0) [diskului"](#page-19-0).
- 4 Scoateţi [tastatura](#page-30-0).
- 5 Urmați procedura de la pasul 1 la pasul 8 din secțiunea "Scoaterea zonei [de sprijin pentru mâini](#page-34-0)".

### Procedură

- 1 Întoarceţi invers ansamblul zonei de sprijin pentru mâini şi aşezaţi-l pe o suprafaţă curată şi plană.
- 2 Scoateți șuruburile care fixează suportul touchpadului pe touchpad.

3 Ridicaţi suportul touchpadului de pe ansamblul zonei de sprijin pentru mâini.

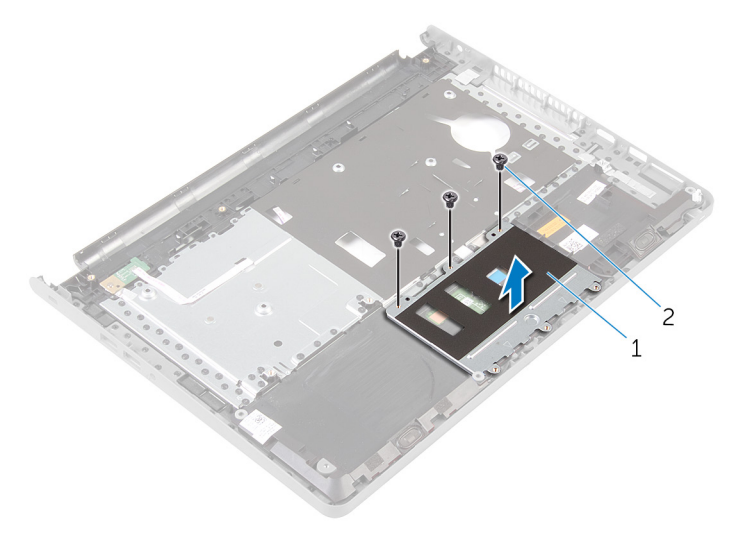

1 suportul touchpadului 2 şuruburile (3)

- 4 Ridicați dispozitivul de blocare și deconectați cablul touchpadului de la touchpad.
- 5 Dezlipiți banda care fixează touchpadul pe ansamblul zonei de sprijin pentru mâini.

Ridicaţi touchpadul de pe ansamblul zonei de sprijin pentru mâini.

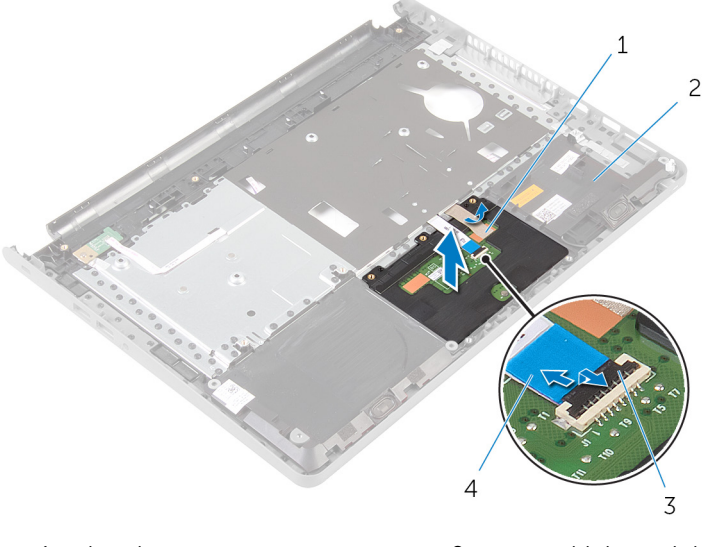

- banda 2 ansamblul zonei de sprijin pentru mâini
- opritorul 4 cablul pentru touchpad

# <span id="page-44-0"></span>Remontarea touchpadului

AVERTISMENT: Înainte de a efectua lucrări în interiorul computerului, citiţi informaţiile privind siguranţa livrate împreună cu computerul şi urmați pașii din secțiunea [Înainte de a efectua lucrări în interiorul](#page-9-0) [computerului.](#page-9-0) După efectuarea lucrărilor în interiorul computerului, urmați instrucțiunile din secțiunea După efectuarea lucrărilor în [interiorul computerului.](#page-12-0) Pentru informații suplimentare despre cele mai bune practici privind siguranţa, consultaţi pagina de pornire privind conformitatea cu reglementările, la adresa dell.com/ regulatory\_compliance.

### Procedură

- 1 Aliniați orificiile pentru șuruburi de pe touchpad cu orificiile pentru şuruburi de pe ansamblul zonei de sprijin pentru mâini şi menţineţi touchpadul în poziție.
- 2 Lipiți banda care fixează touchpadul pe ansamblul zonei de sprijin pentru mâini.
- 3 Aliniați orificiile pentru șuruburi de pe suportul touchpadului cu orificiile pentru şuruburi de pe ansamblul zonei de sprijin pentru mâini.
- 4 Remontați șuruburile care fixează suportul touchpadului pe ansamblul zonei de sprijin pentru mâini.
- 5 Întoarceți invers ansamblul zonei de sprijin pentru mâini.

- 1 Urmati procedura de la pasul 4 la pasul 11 din sectiunea "Remontarea [zonei de sprijin pentru mâini](#page-39-0)".
- 2 Remontați [tastatura.](#page-33-0)
- 3 Urmați procedura de la pasul 4 la pasul 6 din secțiunea "Remontarea [hard](#page-22-0) [diskului"](#page-22-0).
- 4 Remontați [capacul bazei](#page-18-0).
- 5 Remontați [bateria.](#page-15-0)

### <span id="page-45-0"></span>Scoaterea plăcii butonului de alimentare

 $\bigwedge$  AVERTISMENT: Înainte de a efectua lucrări în interiorul computerului, citiți informațiile privind siguranța livrate împreună cu computerul și urmați pașii din secțiunea [Înainte de a efectua lucrări în interiorul](#page-9-0) [computerului.](#page-9-0) După efectuarea lucrărilor în interiorul computerului, urmați instrucțiunile din secțiunea După efectuarea lucrărilor în [interiorul computerului.](#page-12-0) Pentru informații suplimentare despre cele mai bune practici privind siguranta, consultati pagina de pornire privind conformitatea cu reglementările, la adresa dell.com/ regulatory\_compliance.

### Cerinţe prealabile

- 1 Scoateti [bateria.](#page-13-0)
- 2 Scoateți [capacul bazei.](#page-16-0)
- 3 Urmați procedura de la pasul 1 la pasul 3 din secțiunea "Scoaterea [hard](#page-19-0) [diskului"](#page-19-0).
- 4 Scoateți [tastatura](#page-30-0).
- 5 Urmati procedura de la pasul 1 la pasul 8 din sectiunea . Scoaterea zonei [de sprijin pentru mâini](#page-34-0)".

### Procedură

- 1 Întoarceți invers ansamblul zonei de sprijin pentru mâini și așezați-l pe o suprafaţă curată şi plană.
- 2 Scoateti cablul plăcii butonului de alimentare prin slotul de pe ansamblul zonei de sprijin pentru mâini.
- 3 Scoateți șurubul care fixează placa butonului de alimentare pe ansamblul zonei de sprijin pentru mâini.

4 Glisați și scoateți placa butonului de alimentare împreună cu cablul acesteia de sub lamela de pe ansamblul zonei de sprijin pentru mâini.

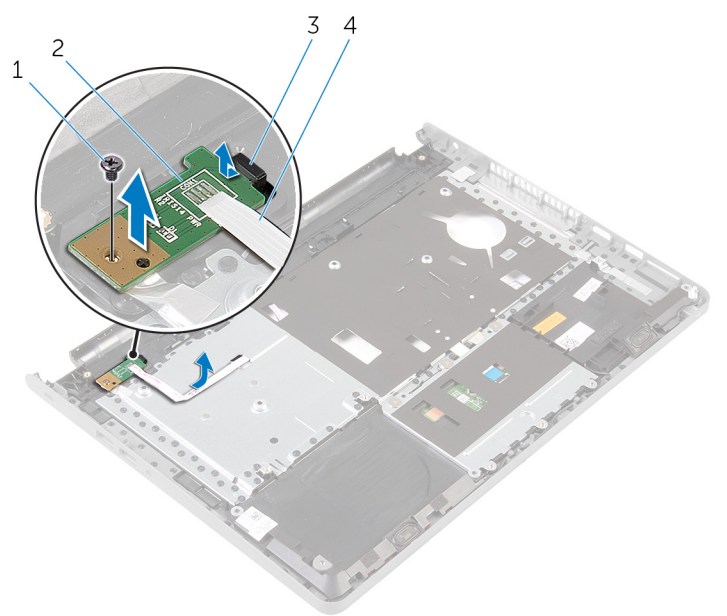

- 
- 
- 1 şurubul 2 placa butonului de alimentare
- 3 lamelă 4 cablul plăcii butonului de alimentare

### <span id="page-47-0"></span>Remontarea plăcii butonului de alimentare

 $\bigwedge$  AVERTISMENT: Înainte de a efectua lucrări în interiorul computerului, citiți informațiile privind siguranța livrate împreună cu computerul și urmați pașii din secțiunea [Înainte de a efectua lucrări în interiorul](#page-9-0) [computerului.](#page-9-0) După efectuarea lucrărilor în interiorul computerului, urmați instrucțiunile din secțiunea După efectuarea lucrărilor în [interiorul computerului.](#page-12-0) Pentru informații suplimentare despre cele mai bune practici privind siguranta, consultati pagina de pornire privind conformitatea cu reglementările, la adresa dell.com/ regulatory\_compliance.

### Procedură

- 1 Glisati placa butonului de alimentare pe sub lamela de pe ansamblul zonei de sprijin pentru mâini şi aliniaţi orificiul pentru şuruburi de pe placa butonului de alimentare cu orificiul pentru şuruburi de pe ansamblul zonei de sprijin pentru mâini.
- 2 Remontați șurubul care fixează placa butonului de alimentare pe ansamblul zonei de sprijin pentru mâini.
- 3 Glisati cablul plăcii butonului de alimentare prin slotul de pe ansamblul zonei de sprijin pentru mâini.
- 4 Întoarceţi invers ansamblul zonei de sprijin pentru mâini.

- 1 Urmati procedura de la pasul 4 la pasul 11 din sectiunea "Remontarea [zonei de sprijin pentru mâini](#page-39-0)".
- 2 Remontati [tastatura.](#page-33-0)
- 3 Urmati procedura de la pasul 4 la pasul 6 din sectiunea "Remontarea [hard](#page-22-0) [diskului"](#page-22-0).
- 4 Remontați [capacul bazei](#page-18-0).
- 5 Remontați [bateria.](#page-15-0)

## <span id="page-48-0"></span>Scoaterea boxelor

AVERTISMENT: Înainte de a efectua lucrări în interiorul computerului, citiţi informaţiile privind siguranţa livrate împreună cu computerul şi urmați pașii din secțiunea [Înainte de a efectua lucrări în interiorul](#page-9-0) [computerului.](#page-9-0) După efectuarea lucrărilor în interiorul computerului, urmați instrucțiunile din secțiunea După efectuarea lucrărilor în [interiorul computerului.](#page-12-0) Pentru informaţii suplimentare despre cele mai bune practici privind siguranţa, consultaţi pagina de pornire privind conformitatea cu reglementările, la adresa dell.com/ regulatory\_compliance.

### Cerinţe prealabile

- 1 Scoateți [bateria.](#page-13-0)
- 2 Scoateți [capacul bazei.](#page-16-0)
- 3 Urmați procedura de la pasul 1 la pasul 3 din secțiunea "Scoaterea [hard](#page-19-0) [diskului"](#page-19-0).
- 4 Scoateți [tastatura](#page-30-0).
- 5 Urmați procedura de la pasul 1 la pasul 8 din secțiunea "Scoaterea zonei [de sprijin pentru mâini](#page-34-0)".

### Procedură

- 1 Întoarceţi invers ansamblul zonei de sprijin pentru mâini şi aşezaţi-l pe o suprafaţă curată şi plană.
- 2 Rețineți amplasarea boxelor și desprindeți-le de pe ansamblul zonei de sprijin pentru mâini.
- 3 Reţineţi orientarea cablului difuzoarelor şi scoateţi cablul din ghidajele de orientare de pe ansamblul zonei de sprijin pentru mâini.

Ridicaţi boxele împreună cu cablul de pe ansamblul zonei de sprijin pentru mâini.

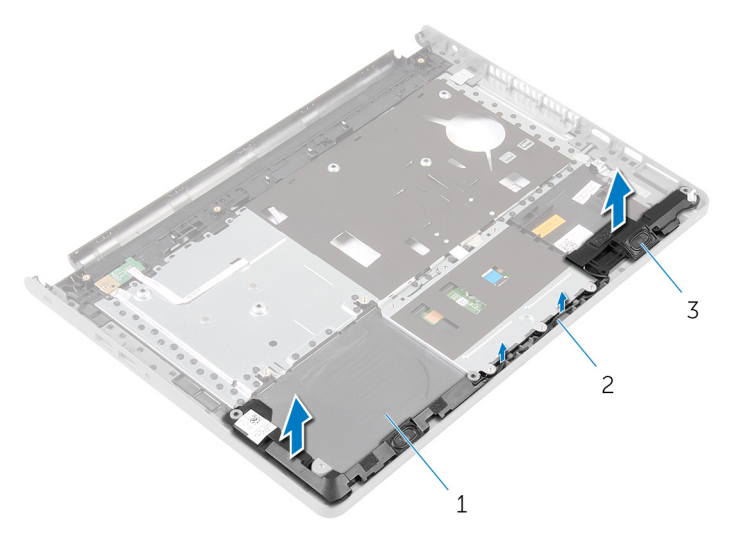

- ansamblul zonei de sprijin pentru mâini cablul difuzoarelor
- difuzoarele (2)

### <span id="page-50-0"></span>Remontarea boxelor

AVERTISMENT: Înainte de a efectua lucrări în interiorul computerului, citiţi informaţiile privind siguranţa livrate împreună cu computerul şi urmați pașii din secțiunea [Înainte de a efectua lucrări în interiorul](#page-9-0) [computerului.](#page-9-0) După efectuarea lucrărilor în interiorul computerului, urmați instrucțiunile din secțiunea După efectuarea lucrărilor în [interiorul computerului.](#page-12-0) Pentru informații suplimentare despre cele mai bune practici privind siguranţa, consultaţi pagina de pornire privind conformitatea cu reglementările, la adresa dell.com/ regulatory\_compliance.

### Procedură

- 1 Utilizând picioarele de aliniere, așezați boxele pe ansamblul zonei de sprijin pentru mâini.
- 2 Direcționați cablul difuzoarelor prin ghidajele de orientare de pe ansamblul zonei de sprijin pentru mâini.
- 3 Întoarceți invers ansamblul zonei de sprijin pentru mâini.

- 1 Urmati procedura de la pasul 4 la pasul 11 din sectiunea "Remontarea [zonei de sprijin pentru mâini](#page-39-0)".
- 2 Remontați [tastatura.](#page-33-0)
- 3 Urmați procedura de la pasul 4 la pasul 6 din secțiunea "Remontarea [hard](#page-22-0) [diskului"](#page-22-0).
- 4 Remontati [capacul bazei](#page-18-0).
- 5 Remontați [bateria.](#page-15-0)

# Scoaterea plăcii I/O

AVERTISMENT: Înainte de a efectua lucrări în interiorul computerului, citiţi informaţiile privind siguranţa livrate împreună cu computerul şi urmați pașii din secțiunea [Înainte de a efectua lucrări în interiorul](#page-9-0) [computerului.](#page-9-0) După efectuarea lucrărilor în interiorul computerului, urmați instrucțiunile din secțiunea După efectuarea lucrărilor în [interiorul computerului.](#page-12-0) Pentru informații suplimentare despre cele mai bune practici privind siguranţa, consultaţi pagina de pornire privind conformitatea cu reglementările, la adresa dell.com/ regulatory\_compliance.

### Cerinţe prealabile

- 1 Scoateți [bateria.](#page-13-0)
- 2 Scoateți [capacul bazei.](#page-16-0)
- 3 Urmați procedura de la pasul 1 la pasul 3 din secțiunea "Scoaterea [hard](#page-19-0) [diskului"](#page-19-0).
- 4 Scoateţi [tastatura](#page-30-0).
- 5 Urmați procedura de la pasul 1 la pasul 8 din secțiunea "Scoaterea zonei [de sprijin pentru mâini](#page-34-0)".

### Procedură

- 1 Ridicați dispozitivul de blocare și deconectați cablul plăcii I/O de la placa  $I/O$ .
- 2 Scoateți șurubul care fixează placa I/O pe baza computerului.

Ridicaţi şi glisaţi placa I/O de sub lamela de pe baza computerului.

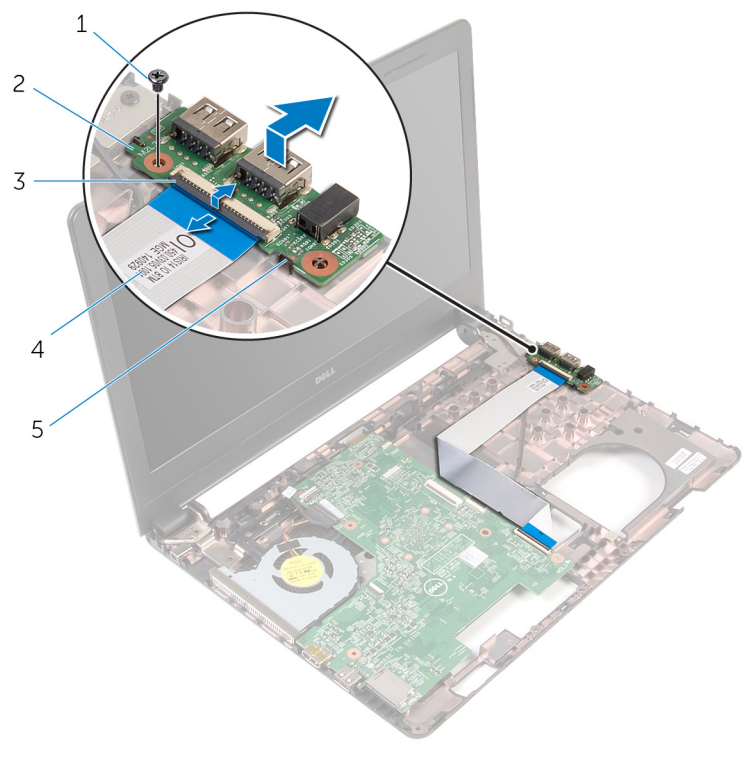

- 
- 
- lamelă
- şurubul 2 placa I/O
- opritorul 4 cablul plăcii I/O

# Remontarea plăcii I/O

AVERTISMENT: Înainte de a efectua lucrări în interiorul computerului, citiţi informaţiile privind siguranţa livrate împreună cu computerul şi urmați pașii din secțiunea [Înainte de a efectua lucrări în interiorul](#page-9-0) [computerului.](#page-9-0) După efectuarea lucrărilor în interiorul computerului, urmați instrucțiunile din secțiunea După efectuarea lucrărilor în [interiorul computerului.](#page-12-0) Pentru informații suplimentare despre cele mai bune practici privind siguranţa, consultaţi pagina de pornire privind conformitatea cu reglementările, la adresa dell.com/ regulatory\_compliance.

### Procedură

- 1 Glisați placa I/O pe sub lamela de pe baza computerului și aliniați orificiul pentru şuruburi de pe placa I/O cu orificiul pentru şuruburi de pe baza computerului.
- 2 Remontați șurubul care fixează placa I/O pe baza computerului.
- 3 Glisați cablul plăcii I/O în placa I/O și apăsați pe dispozitivul de blocare pentru a fixa cablul.

- 1 Urmați procedura de la pasul 4 la pasul 11 din secțiunea "Remontarea [zonei de sprijin pentru mâini](#page-39-0)".
- 2 Remontați [tastatura.](#page-33-0)
- 3 Urmați procedura de la pasul 4 la pasul 6 din secțiunea "Remontarea [hard](#page-22-0) [diskului"](#page-22-0).
- 4 Remontați [capacul bazei](#page-18-0).
- 5 Remontați [bateria.](#page-15-0)

# <span id="page-54-0"></span>Scoaterea plăcii de sistem

AVERTISMENT: Înainte de a efectua lucrări în interiorul computerului, citiţi informaţiile privind siguranţa livrate împreună cu computerul şi urmați pașii din secțiunea [Înainte de a efectua lucrări în interiorul](#page-9-0) [computerului.](#page-9-0) După efectuarea lucrărilor în interiorul computerului, urmați instrucțiunile din secțiunea După efectuarea lucrărilor în [interiorul computerului.](#page-12-0) Pentru informații suplimentare despre cele mai bune practici privind siguranţa, consultaţi pagina de pornire privind conformitatea cu reglementările, la adresa dell.com/ regulatory\_compliance.

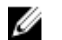

NOTIFICARE: Eticheta de service a computerului este stocată pe placa de sistem. Trebuie să introduceţi eticheta de service în programul de configurare BIOS după ce remontaţi placa de sistem.

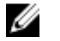

NOTIFICARE: Remontarea plăcii de sistem elimină orice modificări efectuate în sistemul BIOS utilizând programul de configurare BIOS. Trebuie să efectuaţi din nou modificările dorite după ce remontaţi placa de sistem.

NOTIFICARE: Înainte de a deconecta cablurile de la placa de sistem, notați locația conectorilor astfel încât să îi puteți reconecta corect după ce remontaţi placa de sistem.

### Cerinţe prealabile

- 1 Scoateti [bateria.](#page-13-0)
- 2 Scoateți [capacul bazei.](#page-16-0)
- 3 Urmați procedura de la pasul 1 la pasul 3 din secțiunea "Scoaterea [hard](#page-19-0) [diskului"](#page-19-0).
- 4 Scoateți [modulele de memorie.](#page-23-0)
- 5 Scoateți [cardul wireless](#page-27-0).
- 6 Scoateți [tastatura](#page-30-0).
- 7 Urmați procedura de la pasul 1 la pasul 8 din secțiunea "Scoaterea zonei [de sprijin pentru mâini](#page-34-0)".

### Procedură

1 Desprindeți banda care fixează cablul pentru afișaj pe placa de bază.

- Ridicaţi dispozitivele de blocare şi deconectaţi cablul afişajului şi cablul plăcii I/O de la placa de sistem.
- Deconectaţi cablul portului adaptorului de alimentare de la placa de sistem.

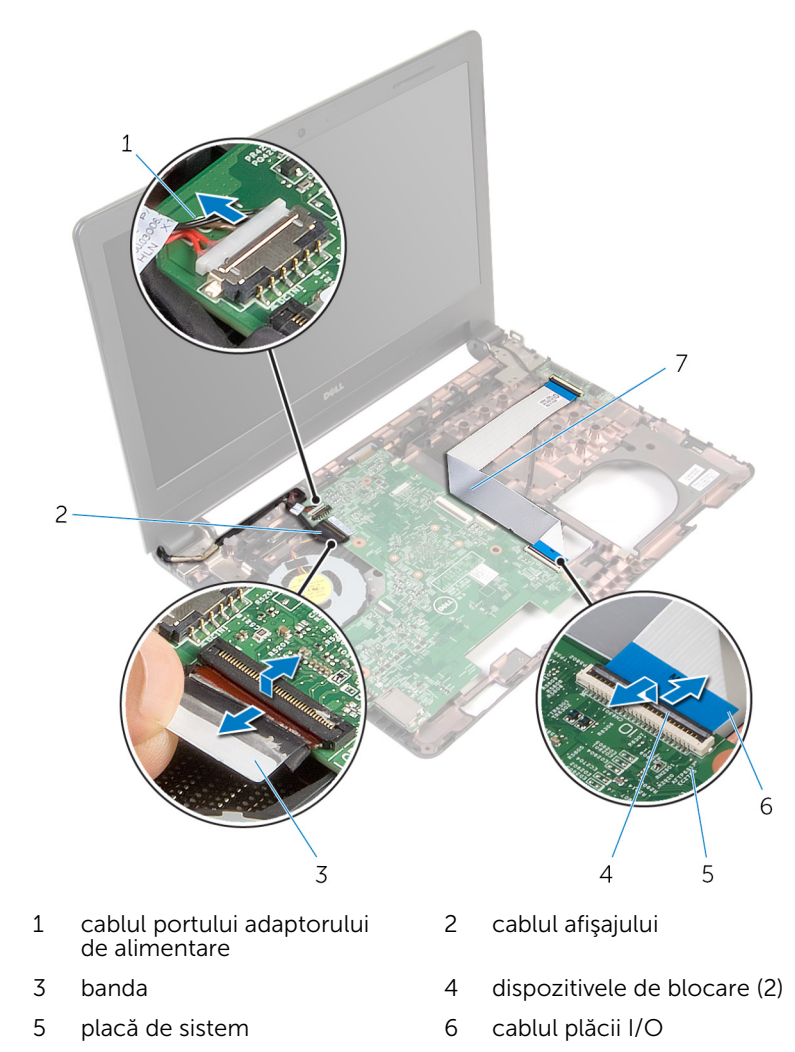

4 Scoateți șurubul care fixează placa de sistem pe baza computerului.

5 Ridicaţi placa de sistem de pe baza computerului.

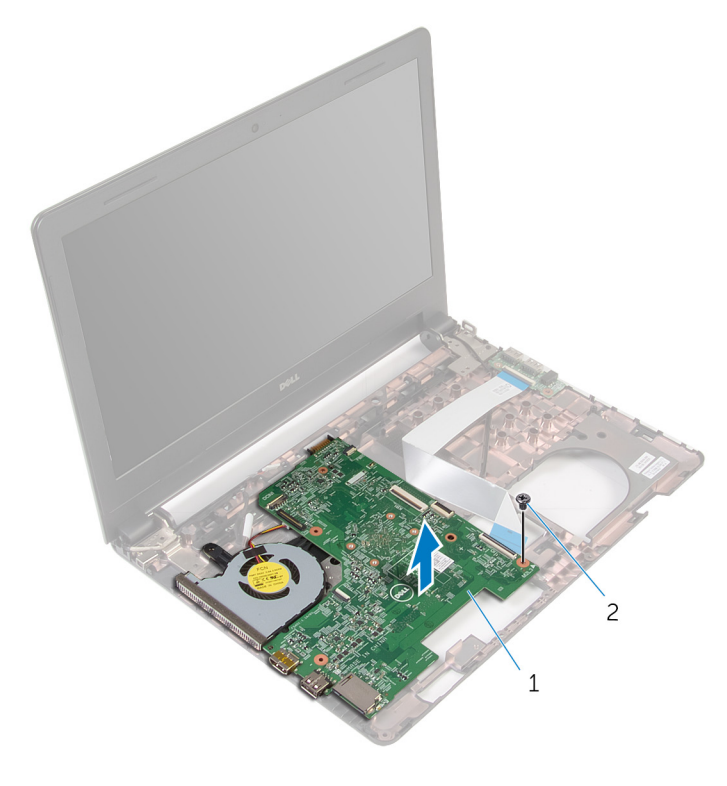

- 1 placă de sistem 2 şurubul
- 6 Întoarceţi invers placa de sistem.
- 7 Scoateți [bateria rotundă](#page-59-0).
- 8 Urmați procedura de la pasul 1 la pasul 3 din secțiunea "Scoaterea [ansamblului de răcire termică](#page-62-0)".

# <span id="page-57-0"></span>Remontarea plăcii de sistem

AVERTISMENT: Înainte de a efectua lucrări în interiorul computerului, citiţi informaţiile privind siguranţa livrate împreună cu computerul şi urmați pașii din secțiunea [Înainte de a efectua lucrări în interiorul](#page-9-0) [computerului.](#page-9-0) După efectuarea lucrărilor în interiorul computerului, urmați instrucțiunile din secțiunea După efectuarea lucrărilor în [interiorul computerului.](#page-12-0) Pentru informații suplimentare despre cele mai bune practici privind siguranţa, consultaţi pagina de pornire privind conformitatea cu reglementările, la adresa dell.com/ regulatory\_compliance.

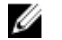

NOTIFICARE: Eticheta de service a computerului este stocată pe placa de sistem. Trebuie să introduceţi eticheta de service în programul de configurare BIOS după ce remontaţi placa de sistem.

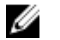

NOTIFICARE: Remontarea plăcii de sistem elimină orice modificări efectuate în sistemul BIOS utilizând programul de configurare BIOS. Trebuie să efectuaţi din nou modificările dorite după ce remontaţi placa de sistem.

### Procedură

- 1 Remontați [bateria rotundă.](#page-61-0)
- 2 Urmați procedura de la pasul 2 la pasul 4 din secțiunea "Remontarea [ansamblului de răcire termică](#page-64-0)".
- **3** Întoarceți invers placa de sistem.
- 4 Aliniați orificiul pentru șuruburi de pe placa de sistem cu orificiul pentru şuruburi de pe baza computerului.

#### AVERTIZARE: Asiguraţi-vă că sub placa de sistem nu este amplasat niciun cablu.

- 5 Remontați șurubul care fixează placa de sistem pe baza computerului.
- 6 Conectaţi cablul portului adaptorului de alimentare la placa de sistem.
- 7 Glisaţi cablul afişajului şi cablul plăcii I/O în placa de sistem şi apăsaţi pe dispozitivele de blocare pentru a fixa cablurile.
- 8 Aplicați banda care fixează cablul afișajului pe placa de sistem.

- 1 Urmați procedura de la pasul 4 la pasul 11 din secțiunea "Remontarea [zonei de sprijin pentru mâini](#page-39-0)".
- 2 Remontați [tastatura.](#page-33-0)
- 3 Remontați cardul wireless
- 4 Remontați [modulele de memorie](#page-25-0).
- 5 Urmați procedura de la pasul 4 la pasul 6 din secțiunea "Remontarea [hard](#page-22-0) [diskului"](#page-22-0).
- 6 Remontați [capacul bazei](#page-18-0).
- 7 Remontați [bateria.](#page-15-0)

# <span id="page-59-0"></span>Scoaterea bateriei rotunde

AVERTISMENT: Înainte de a efectua lucrări în interiorul computerului, citiţi informaţiile privind siguranţa livrate împreună cu computerul şi urmați pașii din secțiunea [Înainte de a efectua lucrări în interiorul](#page-9-0) [computerului.](#page-9-0) După efectuarea lucrărilor în interiorul computerului, urmați instrucțiunile din secțiunea După efectuarea lucrărilor în [interiorul computerului.](#page-12-0) Pentru informații suplimentare despre cele mai bune practici privind siguranţa, consultaţi pagina de pornire privind conformitatea cu reglementările, la adresa dell.com/ regulatory\_compliance.

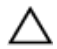

AVERTIZARE: Scoaterea bateriei rotunde resetează setările BIOS la valorile implicite. Se recomandă să notați setările BIOS înainte de a scoate bateria rotundă.

### Cerinţe prealabile

- 1 Scoateti [bateria.](#page-13-0)
- 2 Scoateți [capacul bazei.](#page-16-0)
- 3 Urmați procedura de la pasul 1 la pasul 3 din secțiunea "Scoaterea [hard](#page-19-0) [diskului"](#page-19-0).
- 4 Scoateți [modulele de memorie.](#page-23-0)
- 5 Scoateți [cardul wireless](#page-27-0).
- 6 Scoateți [tastatura](#page-30-0).
- 7 Urmați procedura de la pasul 1 la pasul 8 din secțiunea "Scoaterea zonei [de sprijin pentru mâini](#page-34-0)".
- 8 Urmați procedura de la pasul 1 la pasul 6 din secțiunea "Scoaterea [plăcii](#page-54-0) [de sistem](#page-54-0)".

### Procedură

Utilizând un ştift de plastic, scoateţi cu atenţie bateria rotundă din soclul bateriei.

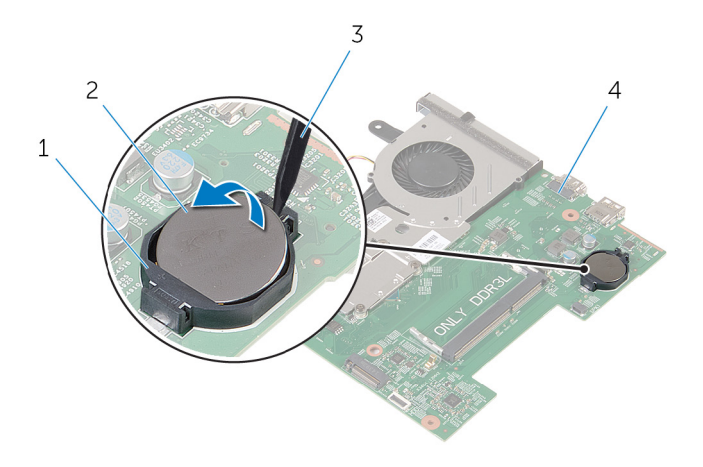

- 
- trasorul de plastic 4 placă de sistem
- soclul bateriei 2 Baterie rotundă
	-

## <span id="page-61-0"></span>Remontarea bateriei rotunde

AVERTISMENT: Înainte de a efectua lucrări în interiorul computerului, citiţi informaţiile privind siguranţa livrate împreună cu computerul şi urmați pașii din secțiunea [Înainte de a efectua lucrări în interiorul](#page-9-0) [computerului.](#page-9-0) După efectuarea lucrărilor în interiorul computerului, urmați instrucțiunile din secțiunea După efectuarea lucrărilor în [interiorul computerului.](#page-12-0) Pentru informații suplimentare despre cele mai bune practici privind siguranţa, consultaţi pagina de pornire privind conformitatea cu reglementările, la adresa dell.com/ regulatory\_compliance.

#### Procedură

Cu partea de semn pozitiv în sus, fixaţi bateria rotundă în soclul bateriei de pe placa de sistem.

- 1 Urmați procedura de la pasul 3 la pasul 8 din secțiunea "Remontarea [plăcii de sistem"](#page-57-0).
- 2 Urmați procedura de la pasul 4 la pasul 11 din secțiunea "Remontarea [zonei de sprijin pentru mâini](#page-39-0)".
- 3 Remontați [tastatura.](#page-33-0)
- 4 Remontați [cardul wireless.](#page-29-0)
- 5 Remontați [modulele de memorie](#page-25-0).
- 6 Urmați procedura de la pasul 4 la pasul 6 din secțiunea "Remontarea [hard](#page-22-0) [diskului"](#page-22-0).
- 7 Remontați [capacul bazei](#page-18-0).
- 8 Remontați [bateria.](#page-15-0)

### <span id="page-62-0"></span>Scoaterea ansamblului de răcire termică

 $\bigwedge$  AVERTISMENT: Înainte de a efectua lucrări în interiorul computerului, citiți informațiile privind siguranța livrate împreună cu computerul și urmați pașii din secțiunea [Înainte de a efectua lucrări în interiorul](#page-9-0) [computerului.](#page-9-0) După efectuarea lucrărilor în interiorul computerului, urmați instrucțiunile din secțiunea După efectuarea lucrărilor în [interiorul computerului.](#page-12-0) Pentru informații suplimentare despre cele mai bune practici privind siguranta, consultati pagina de pornire privind conformitatea cu reglementările, la adresa dell.com/ regulatory\_compliance.

### Cerinţe prealabile

- 1 Scoateti [bateria.](#page-13-0)
- 2 Scoateți [capacul bazei.](#page-16-0)
- 3 Urmați procedura de la pasul 1 la pasul 3 din secțiunea "Scoaterea [hard](#page-19-0) [diskului"](#page-19-0).
- 4 Scoateți [modulele de memorie.](#page-23-0)
- 5 Scoateti [cardul wireless](#page-27-0).
- 6 Scoateți [tastatura](#page-30-0).
- 7 Urmați procedura de la pasul 1 la pasul 8 din secțiunea "Scoaterea zonei [de sprijin pentru mâini](#page-34-0)".
- 8 Urmați procedura de la pasul 1 la pasul 6 din secțiunea "Scoaterea [plăcii](#page-54-0) [de sistem](#page-54-0)".

#### Procedură

- 1 Succesiv (în ordinea indicată pe ansamblul de răcire termică), slăbiţi şuruburile prizoniere care fixează ansamblul pe placa de sistem.
- 2 Deconectati cablul ventilatorului de la placa de sistem.

3 Ridicaţi ansamblul de răcire termică de pe placa de sistem.

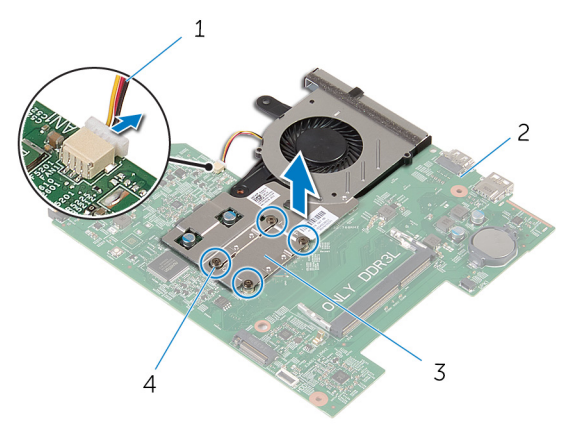

- 1 cablul ventilatorului 2 placă de sistem
	-
- 3 ansamblul de răcire termică 4 şuruburi prizoniere (4)
	-
- 4 Urmați procedura de la pasul 1 la pasul 3 din secțiunea "Scoaterea [ventilatorului](#page-65-0)".

### <span id="page-64-0"></span>Remontarea ansamblului de răcire termică

 $\bigwedge$  AVERTISMENT: Înainte de a efectua lucrări în interiorul computerului, citiți informațiile privind siguranța livrate împreună cu computerul și urmați pașii din secțiunea [Înainte de a efectua lucrări în interiorul](#page-9-0) [computerului.](#page-9-0) După efectuarea lucrărilor în interiorul computerului, urmați instrucțiunile din secțiunea După efectuarea lucrărilor în [interiorul computerului.](#page-12-0) Pentru informații suplimentare despre cele mai bune practici privind siguranta, consultati pagina de pornire privind conformitatea cu reglementările, la adresa dell.com/ regulatory\_compliance.

### Procedură

- 1 Urmati procedura de la pasul 1 la pasul 3 din sectiunea "Remontarea [ventilatorului](#page-67-0)".
- 2 Aliniați șuruburile de pe ansamblul de răcire termică cu orificiile pentru şuruburi de pe placa de sistem.
- 3 Succesiv (în ordinea indicată pe ansamblul de răcire termică), strângeți şuruburile prizoniere care fixează ansamblul pe placa de sistem.
- 4 Conectaţi cablul ventilatorului la placa de sistem.

- 1 Urmati procedura de la pasul 3 la pasul 8 din sectiunea "Remontarea [plăcii de sistem"](#page-57-0).
- 2 Urmati procedura de la pasul 4 la pasul 11 din sectiunea "Remontarea [zonei de sprijin pentru mâini](#page-39-0)".
- 3 Remontaţi [tastatura.](#page-33-0)
- 4 Remontați [cardul wireless.](#page-29-0)
- 5 Remontati [modulele de memorie](#page-25-0).
- 6 Urmati procedura de la pasul 4 la pasul 6 din sectiunea "Remontarea [hard](#page-22-0) [diskului"](#page-22-0).
- 7 Remontați [capacul bazei](#page-18-0).
- 8 Remontați [bateria.](#page-15-0)

# <span id="page-65-0"></span>Scoaterea ventilatorului

AVERTISMENT: Înainte de a efectua lucrări în interiorul computerului, citiţi informaţiile privind siguranţa livrate împreună cu computerul şi urmați pașii din secțiunea [Înainte de a efectua lucrări în interiorul](#page-9-0) [computerului.](#page-9-0) După efectuarea lucrărilor în interiorul computerului, urmați instrucțiunile din secțiunea După efectuarea lucrărilor în [interiorul computerului.](#page-12-0) Pentru informații suplimentare despre cele mai bune practici privind siguranţa, consultaţi pagina de pornire privind conformitatea cu reglementările, la adresa dell.com/ regulatory\_compliance.

### Cerinţe prealabile

- 1 Scoateți [bateria.](#page-13-0)
- 2 Scoateți [capacul bazei.](#page-16-0)
- 3 Urmați procedura de la pasul 1 la pasul 3 din secțiunea "Scoaterea [hard](#page-19-0) [diskului"](#page-19-0).
- 4 Scoateți [modulele de memorie.](#page-23-0)
- 5 Scoateți [cardul wireless](#page-27-0).
- 6 Scoateți [tastatura](#page-30-0).
- 7 Urmați procedura de la pasul 1 la pasul 8 din secțiunea "Scoaterea zonei [de sprijin pentru mâini](#page-34-0)".
- 8 Urmați procedura de la pasul 1 la pasul 6 din secțiunea "Scoaterea [plăcii](#page-54-0) [de sistem](#page-54-0)".
- 9 Urmați procedura de la pasul 1 la pasul 3 din secțiunea "Scoaterea [ansamblului de răcire termică](#page-62-0)".

### Procedură

1 Scoateți șuruburile care fixează ventilatorul pe ansamblul de răcire termică.

Întoarceţi invers ansamblul de răcire termică.

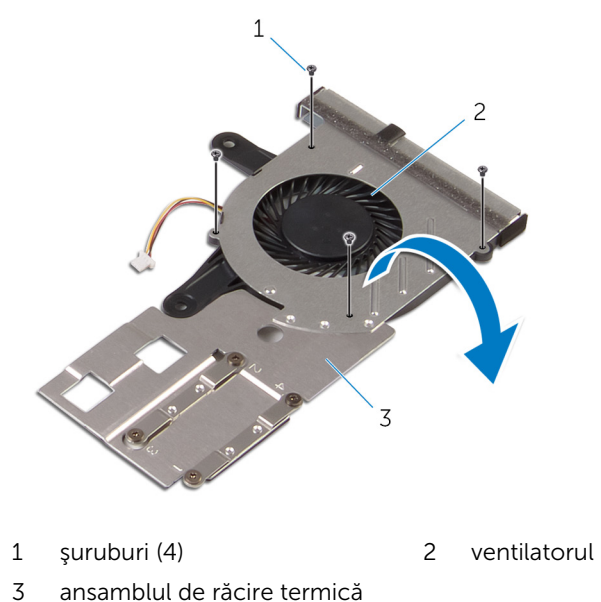

Ridicaţi ventilatorul de pe ansamblul de răcire termică.

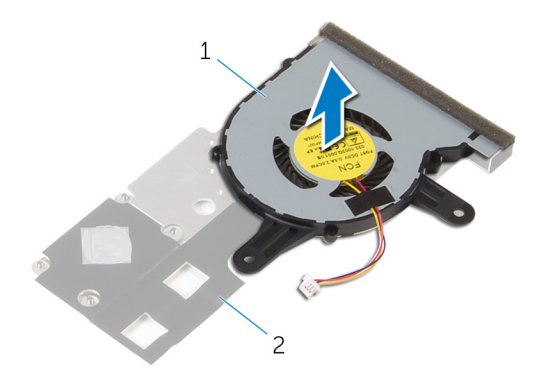

 ventilatorul 2 ansamblul de răcire termică

## <span id="page-67-0"></span>Remontarea ventilatorului

AVERTISMENT: Înainte de a efectua lucrări în interiorul computerului, citiţi informaţiile privind siguranţa livrate împreună cu computerul şi urmați pașii din secțiunea [Înainte de a efectua lucrări în interiorul](#page-9-0) [computerului.](#page-9-0) După efectuarea lucrărilor în interiorul computerului, urmați instrucțiunile din secțiunea După efectuarea lucrărilor în [interiorul computerului.](#page-12-0) Pentru informații suplimentare despre cele mai bune practici privind siguranţa, consultaţi pagina de pornire privind conformitatea cu reglementările, la adresa dell.com/ regulatory\_compliance.

### Procedură

- 1 Așezați ventilatorul pe ansamblul de răcire termică.
- 2 Întoarceți invers ansamblul de răcire termică.
- 3 Remontați șuruburile care fixează ventilatorul pe ansamblul de răcire termică.

- 1 Urmați procedura de la pasul 2 la pasul 4 din secțiunea "Remontarea [ansamblului de răcire termică](#page-64-0)".
- 2 Urmați procedura de la pasul 3 la pasul 8 din secțiunea "Remontarea [plăcii de sistem"](#page-57-0).
- 3 Urmați procedura de la pasul 4 la pasul 11 din secțiunea "Remontarea [zonei de sprijin pentru mâini](#page-39-0)".
- 4 Remontati [tastatura.](#page-33-0)
- 5 Remontați [cardul wireless.](#page-29-0)
- 6 Remontați [modulele de memorie](#page-25-0).
- 7 Urmați procedura de la pasul 4 la pasul 6 din secțiunea "Remontarea [hard](#page-22-0) [diskului"](#page-22-0).
- 8 Remontați [capacul bazei](#page-18-0).
- 9 Remontați [bateria.](#page-15-0)

### Scoaterea ansamblului afişajului

AVERTISMENT: Înainte de a efectua lucrări în interiorul computerului, citiți informațiile privind siguranța livrate împreună cu computerul și urmați pașii din secțiunea [Înainte de a efectua lucrări în interiorul](#page-9-0) [computerului.](#page-9-0) După efectuarea lucrărilor în interiorul computerului, urmați instrucțiunile din secțiunea După efectuarea lucrărilor în [interiorul computerului.](#page-12-0) Pentru informații suplimentare despre cele mai bune practici privind siguranta, consultati pagina de pornire privind conformitatea cu reglementările, la adresa dell.com/ regulatory\_compliance.

### Cerinţe prealabile

- 1 Scoateti [bateria.](#page-13-0)
- 2 Scoateți [capacul bazei.](#page-16-0)
- 3 Urmați procedura de la pasul 1 la pasul 3 din secțiunea "Scoaterea [hard](#page-19-0) [diskului"](#page-19-0).
- 4 Scoateți [modulele de memorie.](#page-23-0)
- 5 Scoateti [cardul wireless](#page-27-0).
- 6 Scoateți [tastatura](#page-30-0).
- 7 Urmați procedura de la pasul 1 la pasul 8 din secțiunea "Scoaterea zonei [de sprijin pentru mâini](#page-34-0)".
- 8 Urmați procedura de la pasul 1 la pasul 5 din secțiunea "Scoaterea [plăcii](#page-54-0) [de sistem](#page-54-0)".

#### Procedură

1 Închideți afișajul și întoarceți computerul invers.

Glisaţi cablurile antenei în slotul de pe baza computerului.

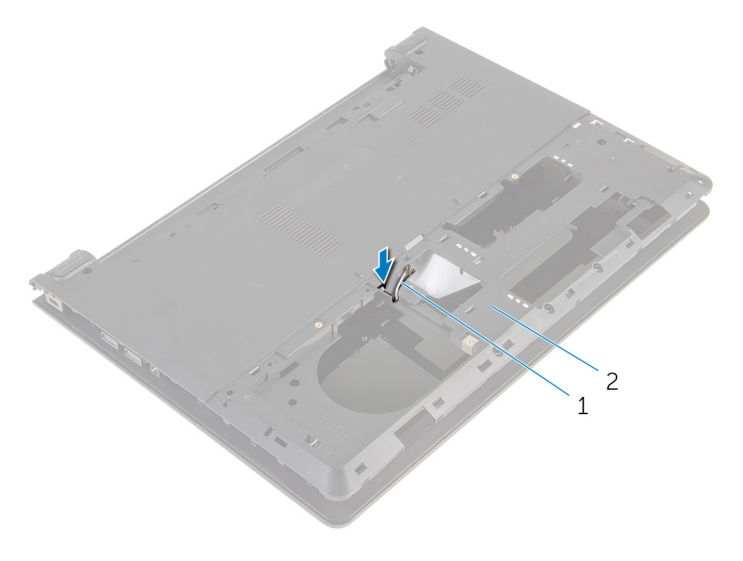

1 cablurile antenei (2) 2 baza computerului

- Întoarceţi computerul invers şi deschideţi afişajul.
- Ridicaţi dispozitivul de blocare şi deconectaţi cablul plăcii I/O de la placa I/O.

Scoateţi cablul plăcii I/O de pe baza computerului.

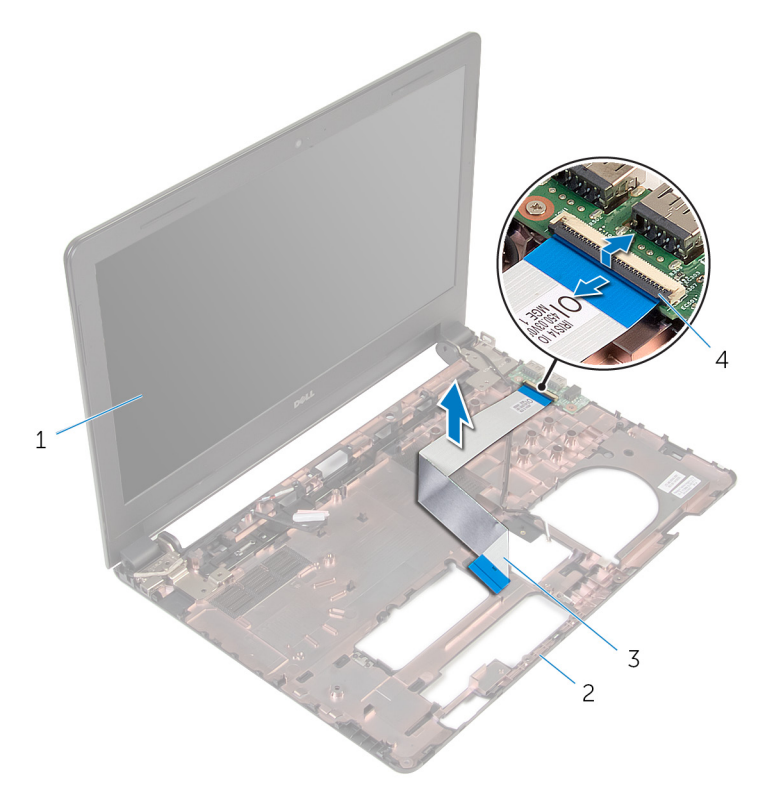

- 
- ansamblul afişajului 2 baza computerului
- cablul plăcii I/O 4 opritorul
- Reţineţi orientarea cablului antenei şi scoateţi-l din ghidajele de orientare de pe baza computerului.

7 Reţineţi orientarea cablului afişajului şi scoateţi-l din ghidajele de orientare de pe baza computerului.

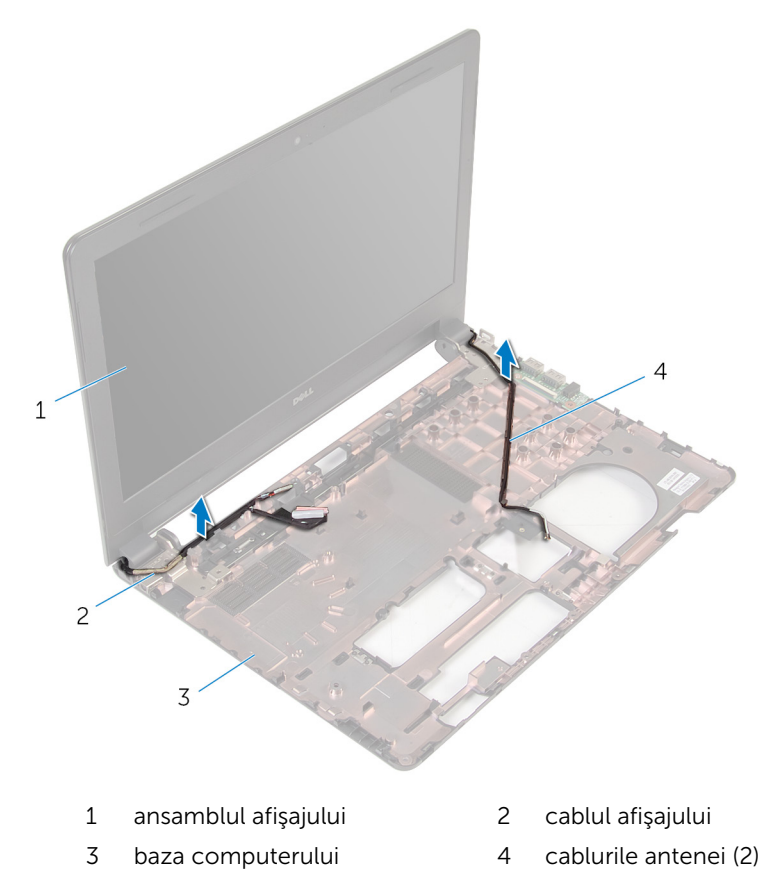

8 Scoateți șuruburile care fixează balamalele afișajului pe baza computerului.
Ridicaţi ansamblul afişajului de pe baza computerului.

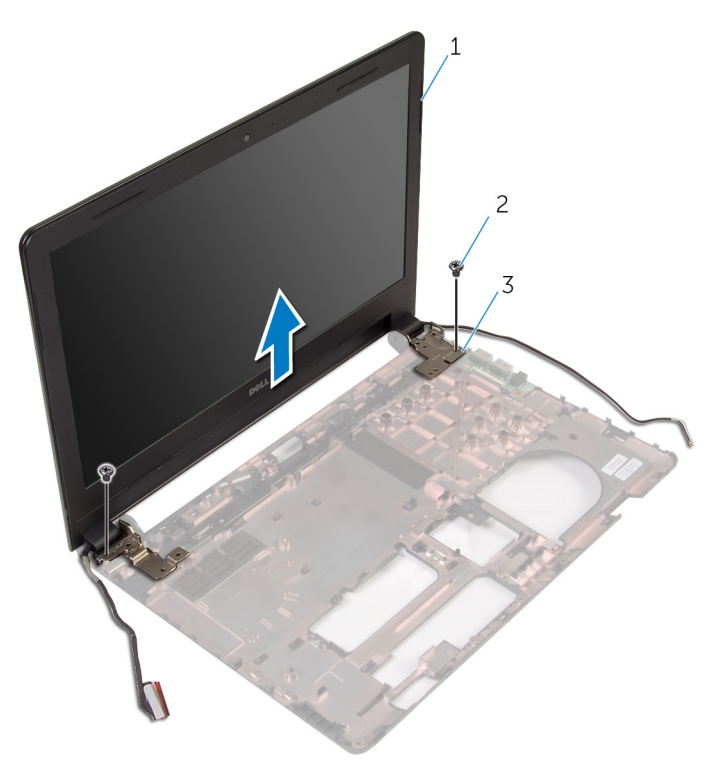

- ansamblul afişajului 2 şuruburile (2)
	-

balamale (2)

## <span id="page-73-0"></span>Remontarea ansamblului afişajului

AVERTISMENT: Înainte de a efectua lucrări în interiorul computerului, citiți informațiile privind siguranța livrate împreună cu computerul și urmați pașii din secțiunea [Înainte de a efectua lucrări în interiorul](#page-9-0) [computerului.](#page-9-0) După efectuarea lucrărilor în interiorul computerului, urmați instrucțiunile din secțiunea După efectuarea lucrărilor în [interiorul computerului.](#page-12-0) Pentru informații suplimentare despre cele mai bune practici privind siguranta, consultati pagina de pornire privind conformitatea cu reglementările, la adresa dell.com/ regulatory\_compliance.

#### Procedură

- 1 Aliniati orificiile pentru suruburi de pe balamalele afisajului cu orificiile pentru şuruburi de pe baza computerului.
- 2 Remontați șuruburile care fixează balamalele afișajului pe baza computerului.
- 3 Directionați cablul afișajului prin ghidajele de orientare de pe baza computerului.
- 4 Direcționați cablurile antenei prin ghidajele de orientare de pe baza computerului şi glisaţi cablurile antenei prin slotul de pe baza computerului.
- 5 Glisați cablul plăcii I/O în placa I/O și apăsați pe dispozitivul de blocare pentru a fixa cablul.

- 1 Urmați procedura de la pasul 4 la pasul 8 din secțiunea "Remontarea [plăcii de sistem"](#page-57-0).
- 2 Urmați procedura de la pasul 4 la pasul 11 din secțiunea "Remontarea [zonei de sprijin pentru mâini](#page-39-0)".
- 3 Remontați [tastatura.](#page-33-0)
- 4 Remontați [cardul wireless.](#page-29-0)
- 5 Remontați [modulele de memorie](#page-25-0).
- 6 Urmați procedura de la pasul 4 la pasul 6 din secțiunea "Remontarea [hard](#page-22-0) [diskului"](#page-22-0).
- 7 Remontați [capacul bazei](#page-18-0).
- 8 Remontați **bateria**.

# <span id="page-75-0"></span>Îndepărtarea cadrului afişajului

AVERTISMENT: Înainte de a efectua lucrări în interiorul computerului, citiţi informaţiile privind siguranţa livrate împreună cu computerul şi urmați pașii din secțiunea [Înainte de a efectua lucrări în interiorul](#page-9-0) [computerului.](#page-9-0) După efectuarea lucrărilor în interiorul computerului, urmați instrucțiunile din secțiunea După efectuarea lucrărilor în [interiorul computerului.](#page-12-0) Pentru informații suplimentare despre cele mai bune practici privind siguranţa, consultaţi pagina de pornire privind conformitatea cu reglementările, la adresa dell.com/ regulatory\_compliance.

#### Cerinţe prealabile

- 1 Scoateți [bateria.](#page-13-0)
- 2 Scoateți [capacul bazei.](#page-16-0)
- 3 Urmați procedura de la pasul 1 la pasul 3 din secțiunea "Scoaterea [hard](#page-19-0) [diskului"](#page-19-0).
- 4 Scoateți [modulele de memorie.](#page-23-0)
- 5 Scoateți [cardul wireless](#page-27-0).
- 6 Scoateți [tastatura](#page-30-0).
- 7 Urmați procedura de la pasul 1 la pasul 8 din secțiunea "Scoaterea zonei [de sprijin pentru mâini](#page-34-0)".
- 8 Urmați procedura de la pasul 1 la pasul 5 din secțiunea "Scoaterea [plăcii](#page-54-0) [de sistem](#page-54-0)".

#### Procedură

1 Folosind vârfurile degetelor, faceţi pârghie în sus cu atenţie pe marginile interioare ale cadrului afişajului.

Ridicaţi cadrul afişajului de pe ansamblul afişajului.

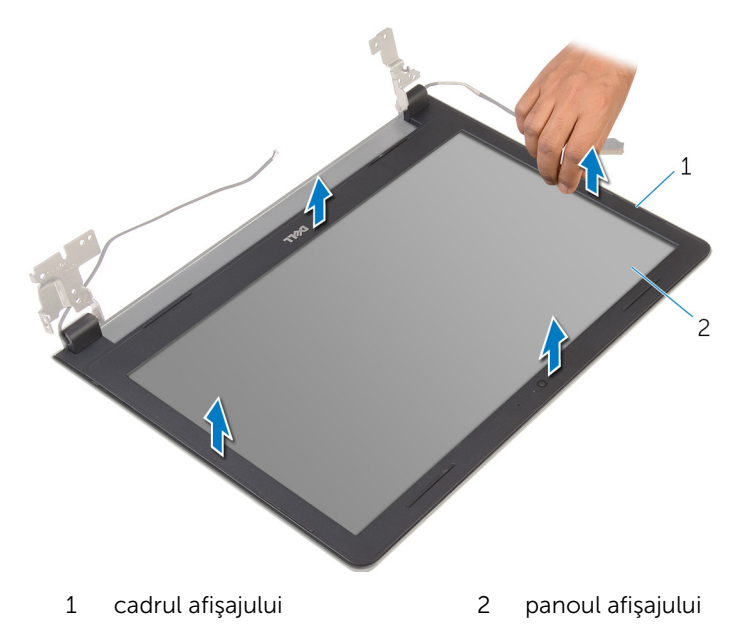

## <span id="page-77-0"></span>Remontarea cadrului afişajului

AVERTISMENT: Înainte de a efectua lucrări în interiorul computerului, citiţi informaţiile privind siguranţa livrate împreună cu computerul şi urmați pașii din secțiunea [Înainte de a efectua lucrări în interiorul](#page-9-0) [computerului.](#page-9-0) După efectuarea lucrărilor în interiorul computerului, urmați instrucțiunile din secțiunea După efectuarea lucrărilor în [interiorul computerului.](#page-12-0) Pentru informații suplimentare despre cele mai bune practici privind siguranţa, consultaţi pagina de pornire privind conformitatea cu reglementările, la adresa dell.com/ regulatory\_compliance.

#### Procedură

Aliniaţi cadrul afişajului cu capacul din spate al afişajului şi fixaţi uşor cadrul afisajului în poziție.

- 1 Remontați ansamblul afișajului.
- 2 Urmați procedura de la pasul 4 la pasul 8 din secțiunea "Scoaterea plăcii [de sistem"](#page-57-0).
- 3 Urmati procedura de la pasul 4 la pasul 11 din sectiunea "Scoaterea zonei [de sprijin pentru mâini](#page-39-0)".
- 4 Remontați [tastatura.](#page-33-0)
- 5 Remontați [cardul wireless.](#page-29-0)
- 6 Remontati [modulele de memorie](#page-25-0).
- 7 Urmati procedura de la pasul 4 la pasul 6 din sectiunea "Remontarea [hard](#page-22-0) [diskului"](#page-22-0).
- 8 Remontați [capacul bazei](#page-18-0).
- 9 Remontați [bateria.](#page-15-0)

## <span id="page-78-0"></span>Scoaterea panoului afişajului

AVERTISMENT: Înainte de a efectua lucrări în interiorul computerului, citiţi informaţiile privind siguranţa livrate împreună cu computerul şi urmați pașii din secțiunea [Înainte de a efectua lucrări în interiorul](#page-9-0) [computerului.](#page-9-0) După efectuarea lucrărilor în interiorul computerului, urmați instrucțiunile din secțiunea După efectuarea lucrărilor în [interiorul computerului.](#page-12-0) Pentru informații suplimentare despre cele mai bune practici privind siguranţa, consultaţi pagina de pornire privind conformitatea cu reglementările, la adresa dell.com/ regulatory\_compliance.

#### Cerinţe prealabile

- 1 Scoateți [bateria.](#page-13-0)
- 2 Scoateți [capacul bazei.](#page-16-0)
- 3 Urmati procedura de la pasul 1 la pasul 3 din secțiunea "Scoaterea [hard](#page-19-0) [diskului"](#page-19-0).
- 4 Scoateți [modulele de memorie.](#page-23-0)
- 5 Scoateți [cardul wireless](#page-27-0).
- 6 Scoateți [tastatura](#page-30-0).
- 7 Urmați procedura de la pasul 1 la pasul 8 din secțiunea "Scoaterea zonei [de sprijin pentru mâini](#page-34-0)".
- 8 Urmați procedura de la pasul 1 la pasul 5 din secțiunea "Scoaterea [plăcii](#page-54-0) [de sistem](#page-54-0)".
- 9 Scoateți ansamblul afișajului.
- 10 Scoateți [cadrul ecranului.](#page-75-0)

#### Procedură

1 Scoateţi şuruburile care fixează panoul afişajului pe capacul din spate al afişajului.

Întoarceţi invers panoul afişajului şi aşezaţi-l pe o suprafaţă curată.

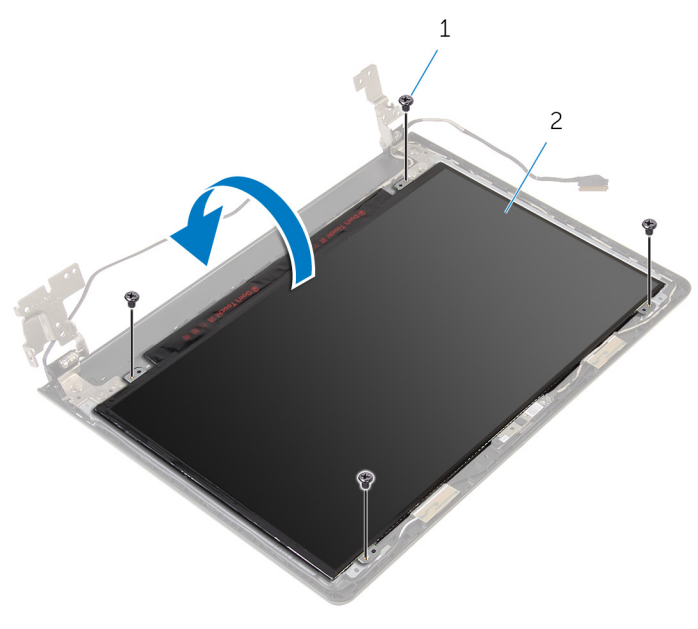

şuruburi (4) 2 panoul afişajului

Desprindeţi banda care fixează cablul afişajului pe panoul afişajului.

Ridicaţi dispozitivul de blocare şi deconectaţi cablul afişajului de la capacul din spate al afişajului.

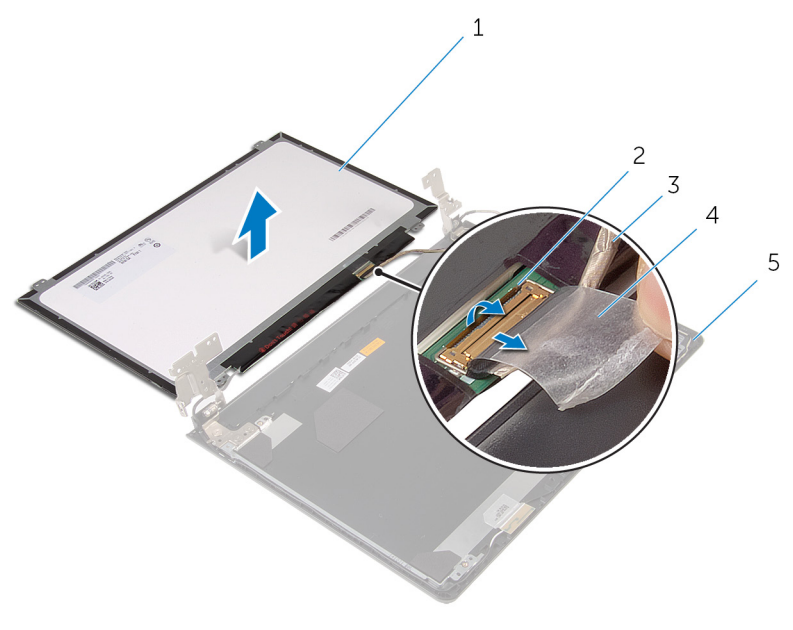

- panoul afişajului 2 opritorul
- cablul afişajului 4 banda
- capacul din spate al afişajului
- 
- 

## <span id="page-81-0"></span>Remontarea panoului afişajului

AVERTISMENT: Înainte de a efectua lucrări în interiorul computerului, citiţi informaţiile privind siguranţa livrate împreună cu computerul şi urmați pașii din secțiunea [Înainte de a efectua lucrări în interiorul](#page-9-0) [computerului.](#page-9-0) După efectuarea lucrărilor în interiorul computerului, urmați instrucțiunile din secțiunea După efectuarea lucrărilor în [interiorul computerului.](#page-12-0) Pentru informații suplimentare despre cele mai bune practici privind siguranţa, consultaţi pagina de pornire privind conformitatea cu reglementările, la adresa dell.com/ regulatory\_compliance.

#### Procedură

- 1 Așezați panoul afișajului cu fața orientată în jos pe o suprafață plană și curată.
- 2 Conectați cablul afișajului la panoul afișajului și apăsați pe dispozitivul de blocare pentru a fixa cablul.
- 3 Lipiți banda care fixează cablul afișajului pe capacul din spate al afișajului.
- 4 Întoarceți panoul afișajului invers.
- 5 Aliniați orificiile pentru suruburi de pe panoul afișajului cu orificiile pentru şuruburi de pe capacul din spate al afişajului.
- 6 Remontați șuruburile care fixează panoul afișajului pe capacul din spate al afişajului.

- 1 Remontați [cadrul ecranului](#page-77-0).
- 2 Remontați ansamblul afișajului.
- 3 Urmați procedura de la pasul 4 la pasul 8 din secțiunea "Remontarea [plăcii de sistem"](#page-57-0).
- 4 Urmați procedura de la pasul 4 la pasul 11 din secțiunea "Remontarea [zonei de sprijin pentru mâini](#page-39-0)".
- 5 Remontați [tastatura.](#page-33-0)
- 6 Remontați [cardul wireless.](#page-29-0)
- 7 Remontați [modulele de memorie](#page-25-0).
- 8 Urmați procedura de la pasul 4 la pasul 6 din secțiunea "Remontarea [hard](#page-22-0) [diskului"](#page-22-0).
- 9 Remontați [capacul bazei](#page-18-0).
- 10 Remontați **bateria**.

## <span id="page-83-0"></span>Scoaterea balamalelor afişajului

AVERTISMENT: Înainte de a efectua lucrări în interiorul computerului, citiți informațiile privind siguranța livrate împreună cu computerul și urmați pașii din secțiunea [Înainte de a efectua lucrări în interiorul](#page-9-0) [computerului.](#page-9-0) După efectuarea lucrărilor în interiorul computerului, urmați instrucțiunile din secțiunea După efectuarea lucrărilor în [interiorul computerului.](#page-12-0) Pentru informații suplimentare despre cele mai bune practici privind siguranta, consultati pagina de pornire privind conformitatea cu reglementările, la adresa dell.com/ regulatory\_compliance.

#### Cerinţe prealabile

- 1 Scoateti [bateria.](#page-13-0)
- 2 Scoateți [capacul bazei.](#page-16-0)
- 3 Urmați procedura de la pasul 1 la pasul 3 din secțiunea "Scoaterea [hard](#page-19-0) [diskului"](#page-19-0).
- 4 Scoateți [modulele de memorie.](#page-23-0)
- 5 Scoateti [cardul wireless](#page-27-0).
- 6 Scoateți [tastatura](#page-30-0).
- 7 Urmați procedura de la pasul 1 la pasul 8 din secțiunea "Scoaterea zonei [de sprijin pentru mâini](#page-34-0)".
- 8 Urmați procedura de la pasul 1 la pasul 5 din secțiunea "Scoaterea [plăcii](#page-54-0) [de sistem](#page-54-0)".
- 9 Scoateți ansamblul afișajului.
- 10 Scoateți [cadrul ecranului.](#page-75-0)
- 11 Scoateți panoul afișajului.

#### Procedură

1 Scoateți șuruburile care fixează balamalele afișajului pe capacul din spate al afişajului.

Ridicaţi balamalele afişajului de pe capacul din spate al afişajului.

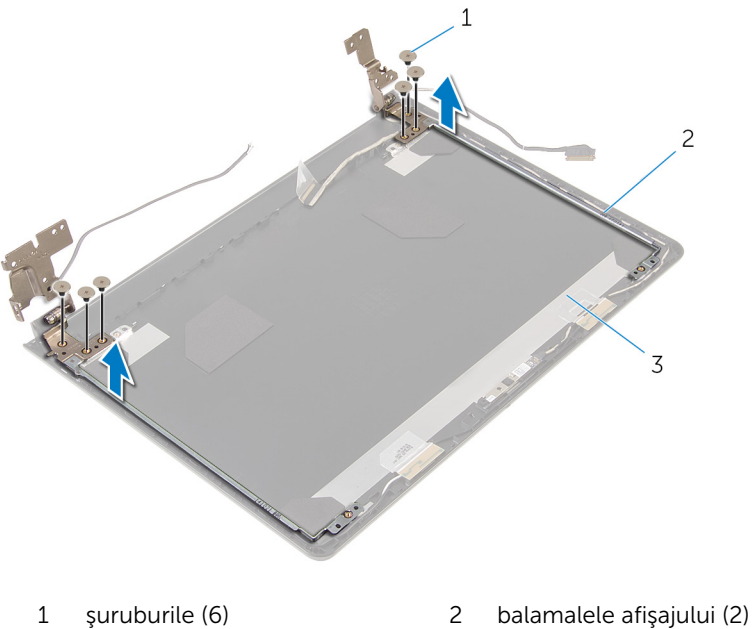

- capacul din spate al afişajului
- 

## <span id="page-85-0"></span>Remontarea balamalelor afişajului

 $\bigwedge$  AVERTISMENT: Înainte de a efectua lucrări în interiorul computerului, citiți informațiile privind siguranța livrate împreună cu computerul și urmați pașii din secțiunea [Înainte de a efectua lucrări în interiorul](#page-9-0) [computerului.](#page-9-0) După efectuarea lucrărilor în interiorul computerului, urmați instrucțiunile din secțiunea După efectuarea lucrărilor în [interiorul computerului.](#page-12-0) Pentru informații suplimentare despre cele mai bune practici privind siguranta, consultati pagina de pornire privind conformitatea cu reglementările, la adresa dell.com/ regulatory\_compliance.

#### Procedură

- 1 Aliniati orificiile pentru suruburi de pe balamalele afisajului cu orificiile pentru şuruburi de pe capacul din spate al afişajului.
- 2 Remontați șuruburile care fixează balamalele afișajului pe capacul din spate al afişajului.

- 1 Remontați panoul afișajului.
- 2 Remontați [cadrul ecranului](#page-77-0).
- 3 Remontați ansamblul afișajului.
- 4 Urmati procedura de la pasul 4 la pasul 8 din sectiunea "Remontarea [plăcii de sistem"](#page-57-0).
- 5 Urmati procedura de la pasul 4 la pasul 11 din sectiunea "Remontarea [zonei de sprijin pentru mâini](#page-39-0)".
- 6 Remontati [tastatura.](#page-33-0)
- 7 Remontați [cardul wireless.](#page-29-0)
- 8 Remontați [modulele de memorie](#page-25-0).
- 9 Urmati procedura de la pasul 4 la pasul 6 din sectiunea "Remontarea [hard](#page-22-0) [diskului"](#page-22-0).
- 10 Remontați [capacul bazei](#page-18-0).
- 11 Remontați [bateria.](#page-15-0)

## Scoaterea capacului din spate al afişajului

 $\bigwedge$  AVERTISMENT: Înainte de a efectua lucrări în interiorul computerului, citiți informațiile privind siguranța livrate împreună cu computerul și urmați pașii din secțiunea [Înainte de a efectua lucrări în interiorul](#page-9-0) [computerului.](#page-9-0) După efectuarea lucrărilor în interiorul computerului, urmați instrucțiunile din secțiunea După efectuarea lucrărilor în [interiorul computerului.](#page-12-0) Pentru informații suplimentare despre cele mai bune practici privind siguranta, consultati pagina de pornire privind conformitatea cu reglementările, la adresa dell.com/ regulatory\_compliance.

#### Cerinţe prealabile

- 1 Scoateti [bateria.](#page-13-0)
- 2 Scoateți [capacul bazei.](#page-16-0)
- 3 Urmați procedura de la pasul 1 la pasul 3 din secțiunea "Scoaterea [hard](#page-19-0) [diskului"](#page-19-0).
- 4 Scoateți [modulele de memorie.](#page-23-0)
- 5 Scoateti [cardul wireless](#page-27-0).
- 6 Scoateți [tastatura](#page-30-0).
- 7 Urmați procedura de la pasul 1 la pasul 8 din secțiunea "Scoaterea zonei [de sprijin pentru mâini](#page-34-0)".
- 8 Urmați procedura de la pasul 1 la pasul 5 din secțiunea "Scoaterea [plăcii](#page-54-0) [de sistem](#page-54-0)".
- 9 Scoateți [cadrul ecranului.](#page-75-0)
- 10 Scoateți ansamblul afișajului.
- 11 Scoateți panoul afișajului.
- 12 Scoateți [balamalele ecranului](#page-83-0).

#### Procedură

După scoaterea tuturor componentelor din secţiunea privind cerinţele preliminare, rămâne capacul din spate al afişajului.

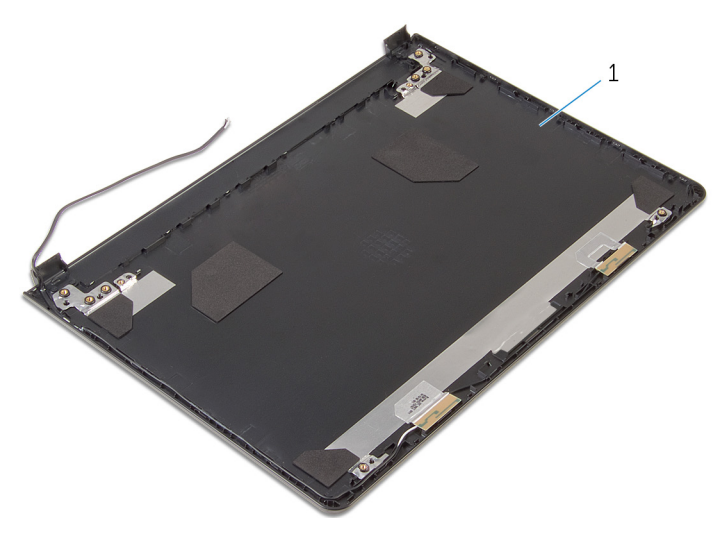

capacul din spate al afişajului

### Remontarea capacului din spate al afişajului

 $\bigwedge$  AVERTISMENT: Înainte de a efectua lucrări în interiorul computerului, citiți informațiile privind siguranța livrate împreună cu computerul și urmați pașii din secțiunea [Înainte de a efectua lucrări în interiorul](#page-9-0) [computerului.](#page-9-0) După efectuarea lucrărilor în interiorul computerului, urmați instrucțiunile din secțiunea După efectuarea lucrărilor în [interiorul computerului.](#page-12-0) Pentru informații suplimentare despre cele mai bune practici privind siguranta, consultati pagina de pornire privind conformitatea cu reglementările, la adresa dell.com/ regulatory\_compliance.

#### Procedură

Aşezaţi capacul din spate al afişajului pe o suprafaţă plană şi curată.

- 1 Remontați balamalele afișajului.
- 2 Remontați [cadrul ecranului](#page-77-0).
- 3 Remontați panoul afișajului.
- 4 Remontati ansamblul afisajului.
- 5 Urmați procedura de la pasul 4 la pasul 8 din secțiunea "Remontarea [plăcii de sistem"](#page-57-0).
- 6 Urmati procedura de la pasul 4 la pasul 11 din sectiunea "Remontarea [zonei de sprijin pentru mâini](#page-39-0)".
- 7 Remontați [tastatura.](#page-33-0)
- 8 Remontați [cardul wireless.](#page-29-0)
- 9 Remontați [modulele de memorie](#page-25-0).
- 10 Urmati procedura de la pasul 4 la pasul 6 din sectiunea "Remontarea [hard](#page-22-0) [diskului"](#page-22-0).
- 11 Remontați [capacul bazei](#page-18-0).
- 12 Remontați [bateria.](#page-15-0)

## Scoaterea camerei

AVERTISMENT: Înainte de a efectua lucrări în interiorul computerului, citiţi informaţiile privind siguranţa livrate împreună cu computerul şi urmați pașii din secțiunea [Înainte de a efectua lucrări în interiorul](#page-9-0) [computerului.](#page-9-0) După efectuarea lucrărilor în interiorul computerului, urmați instrucțiunile din secțiunea După efectuarea lucrărilor în [interiorul computerului.](#page-12-0) Pentru informaţii suplimentare despre cele mai bune practici privind siguranţa, consultaţi pagina de pornire privind conformitatea cu reglementările, la adresa dell.com/ regulatory\_compliance.

#### Cerinţe prealabile

- 1 Scoateți [bateria.](#page-13-0)
- 2 Scoateți [capacul bazei.](#page-16-0)
- 3 Urmați procedura de la pasul 1 la pasul 3 din secțiunea "Scoaterea [hard](#page-19-0) [diskului"](#page-19-0).
- 4 Scoateți [modulele de memorie.](#page-23-0)
- 5 Scoateți [cardul wireless](#page-27-0).
- 6 Scoateți [tastatura](#page-30-0).
- 7 Urmați procedura de la pasul 1 la pasul 8 din secțiunea "Scoaterea zonei [de sprijin pentru mâini](#page-34-0)".
- 8 Urmați procedura de la pasul 1 la pasul 5 din secțiunea "Scoaterea [plăcii](#page-54-0) [de sistem](#page-54-0)".
- 9 Scoateți ansamblul afișajului.
- 10 Scoateți [cadrul ecranului.](#page-75-0)

#### Procedură

1 Reţineţi amplasarea camerei şi, utilizând un ştift de plastic, desprindeţi cu atenție camera de pe capacul din spate al afișajului.

2 Deconectaţi cablul camerei de la aceasta şi scoateţi camera de pe capacul din spate al afişajului.

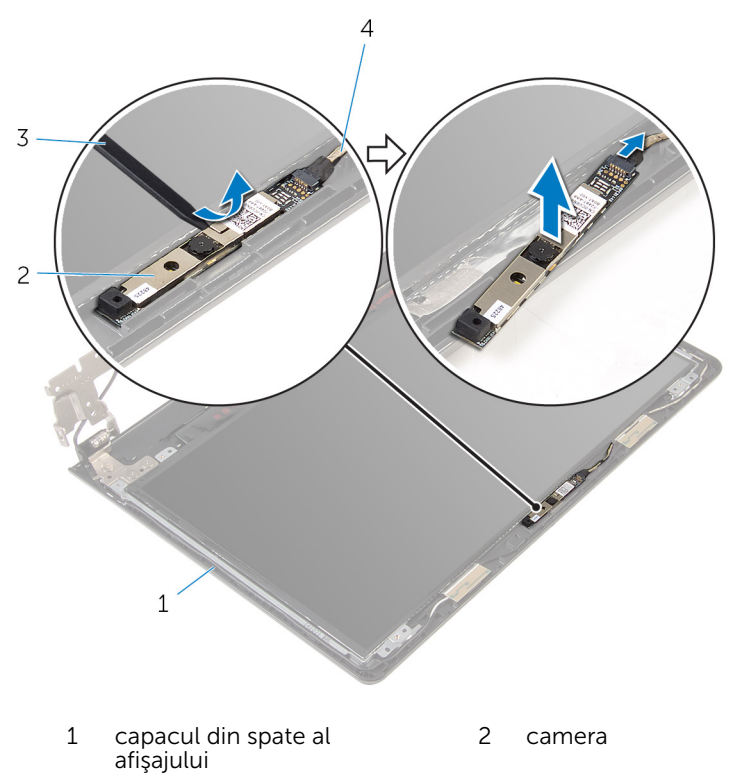

3 trasorul de plastic 4 cablul camerei

## Remontarea camerei

AVERTISMENT: Înainte de a efectua lucrări în interiorul computerului, citiţi informaţiile privind siguranţa livrate împreună cu computerul şi urmați pașii din secțiunea [Înainte de a efectua lucrări în interiorul](#page-9-0) [computerului.](#page-9-0) După efectuarea lucrărilor în interiorul computerului, urmați instrucțiunile din secțiunea După efectuarea lucrărilor în [interiorul computerului.](#page-12-0) Pentru informații suplimentare despre cele mai bune practici privind siguranţa, consultaţi pagina de pornire privind conformitatea cu reglementările, la adresa dell.com/ regulatory\_compliance.

#### Procedură

- 1 Conectați cablul camerei la cameră.
- 2 Atasati camera la capacul din spate al afisajului.

- 1 Remontați [cadrul ecranului](#page-77-0).
- 2 Remontați ansamblul afișajului.
- 3 Urmați procedura de la pasul 4 la pasul 8 din secțiunea "Remontarea [plăcii de sistem"](#page-57-0).
- 4 Urmați procedura de la pasul 4 la pasul 11 din secțiunea "Remontarea [zonei de sprijin pentru mâini](#page-39-0)".
- 5 Remontați [tastatura.](#page-33-0)
- 6 Remontați [cardul wireless.](#page-29-0)
- 7 Remontați [modulele de memorie](#page-25-0).
- 8 Urmați procedura de la pasul 4 la pasul 6 din secțiunea "Remontarea [hard](#page-22-0) [diskului"](#page-22-0).
- 9 Remontați [capacul bazei](#page-18-0).
- 10 Remontați [bateria.](#page-15-0)

### <span id="page-92-0"></span>Scoaterea portului adaptorului de alimentare

 $\bigwedge$  AVERTISMENT: Înainte de a efectua lucrări în interiorul computerului, citiți informațiile privind siguranța livrate împreună cu computerul și urmați pașii din secțiunea [Înainte de a efectua lucrări în interiorul](#page-9-0) [computerului.](#page-9-0) După efectuarea lucrărilor în interiorul computerului, urmați instrucțiunile din secțiunea După efectuarea lucrărilor în [interiorul computerului.](#page-12-0) Pentru informații suplimentare despre cele mai bune practici privind siguranta, consultati pagina de pornire privind conformitatea cu reglementările, la adresa dell.com/ regulatory\_compliance.

#### Cerinţe prealabile

- 1 Scoateti [bateria.](#page-13-0)
- 2 Scoateți [capacul bazei.](#page-16-0)
- 3 Urmați procedura de la pasul 1 la pasul 3 din secțiunea "Scoaterea [hard](#page-19-0) [diskului"](#page-19-0).
- 4 Scoateți [modulele de memorie.](#page-23-0)
- 5 Scoateti [cardul wireless](#page-27-0).
- 6 Scoateți [tastatura](#page-30-0).
- 7 Urmați procedura de la pasul 1 la pasul 8 din secțiunea "Scoaterea zonei [de sprijin pentru mâini](#page-34-0)".
- 8 Urmați procedura de la pasul 1 la pasul 5 din secțiunea "Scoaterea [plăcii](#page-54-0) [de sistem](#page-54-0)".
- 9 Scoateți ansamblul afișajului.

#### Procedură

- 1 Retineti orientarea cablului portului adaptorului de alimentare și scoateti cablul din ghidajele de orientare de pe baza computerului.
- 2 Scoateți șurubul care fixează portul adaptorului de alimentare pe baza computerului.

3 Ridicaţi portul adaptorului de alimentare împreună cu cablul de pe baza computerului.

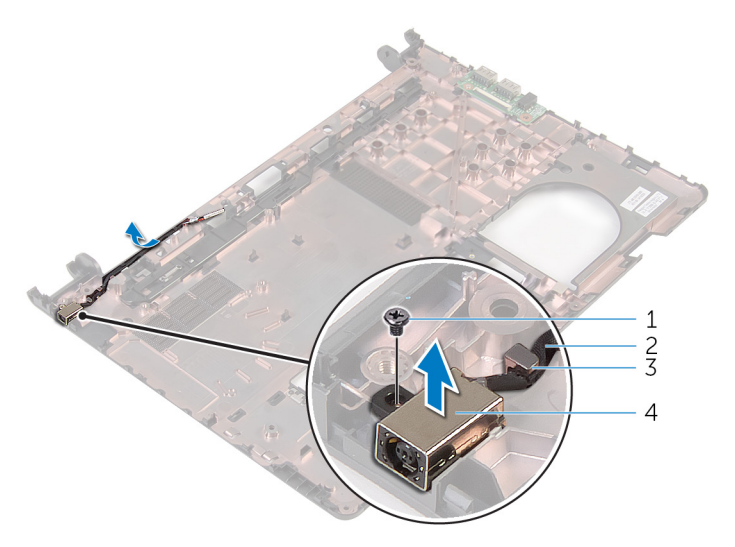

- 
- 
- 1 şurubul 2 cablul portului adaptorului de alimentare
- 3 ghidaj de orientare 4 portul adaptorului de alimentare

### <span id="page-94-0"></span>Remontarea portului adaptorului de alimentare

AVERTISMENT: Înainte de a efectua lucrări în interiorul computerului, citiţi informaţiile privind siguranţa livrate împreună cu computerul şi urmați pașii din secțiunea [Înainte de a efectua lucrări în interiorul](#page-9-0) [computerului.](#page-9-0) După efectuarea lucrărilor în interiorul computerului, urmați instrucțiunile din secțiunea După efectuarea lucrărilor în [interiorul computerului.](#page-12-0) Pentru informații suplimentare despre cele mai bune practici privind siguranta, consultati pagina de pornire privind conformitatea cu reglementările, la adresa dell.com/ regulatory\_compliance.

#### Procedură

- 1 Glisati portul adaptorului de alimentare în slotul de pe baza computerului.
- 2 Remontați șurubul care fixează portul adaptorului de alimentare pe baza computerului.
- 3 Direcționați cablul portului adaptorului de alimentare prin ghidajele de orientare de pe baza computerului.

- 1 Remontați ansamblul afișajului.
- 2 Urmati procedura de la pasul 4 la pasul 8 din sectiunea "Remontarea [plăcii de sistem"](#page-57-0).
- 3 Urmați procedura de la pasul 4 la pasul 11 din secțiunea "Remontarea [zonei de sprijin pentru mâini](#page-39-0)".
- 4 Remontați [tastatura.](#page-33-0)
- 5 Remontați [cardul wireless.](#page-29-0)
- 6 Remontați [modulele de memorie](#page-25-0).
- 7 Urmați procedura de la pasul 4 la pasul 6 din secțiunea "Remontarea [hard](#page-22-0) [diskului"](#page-22-0).
- 8 Remontați [capacul bazei](#page-18-0).
- 9 Remontați [bateria.](#page-15-0)

## Scoaterea bazei computerului

AVERTISMENT: Înainte de a efectua lucrări în interiorul computerului, citiţi informaţiile privind siguranţa livrate împreună cu computerul şi urmați pașii din secțiunea [Înainte de a efectua lucrări în interiorul](#page-9-0) [computerului.](#page-9-0) După efectuarea lucrărilor în interiorul computerului, urmați instrucțiunile din secțiunea După efectuarea lucrărilor în [interiorul computerului.](#page-12-0) Pentru informații suplimentare despre cele mai bune practici privind siguranţa, consultaţi pagina de pornire privind conformitatea cu reglementările, la adresa dell.com/ regulatory\_compliance.

#### Cerinţe prealabile

- 1 Scoateți [bateria.](#page-13-0)
- 2 Scoateți [capacul bazei.](#page-16-0)
- 3 Urmati procedura de la pasul 1 la pasul 3 din secțiunea "Scoaterea [hard](#page-19-0) [diskului"](#page-19-0).
- 4 Scoateți [modulele de memorie.](#page-23-0)
- 5 Scoateți [cardul wireless](#page-27-0).
- 6 Scoateți [tastatura](#page-30-0).
- 7 Urmați procedura de la pasul 1 la pasul 8 din secțiunea "Scoaterea zonei [de sprijin pentru mâini](#page-34-0)".
- 8 Urmați procedura de la pasul 1 la pasul 6 din secțiunea "Scoaterea [plăcii](#page-54-0) [de sistem](#page-54-0)".
- 9 Urmați procedura de la pasul 1 la pasul 3 din secțiunea "Scoaterea [ansamblului de răcire termică](#page-62-0)".
- 10 Urmati procedura de la pasul 1 la pasul 3 din sectiunea . Scoaterea [plăcii](#page-51-0)  $I/O$ ".
- 11 Scoateți ansamblul afișajului.
- 12 Urmati procedura de la pasul 1 la pasul 3 din sectiunea "Scoaterea [portului adaptorului de alimentare"](#page-92-0).

#### Procedură

După scoaterea tuturor componentelor din secţiunea privind cerinţele preliminare, rămâne baza computerului.

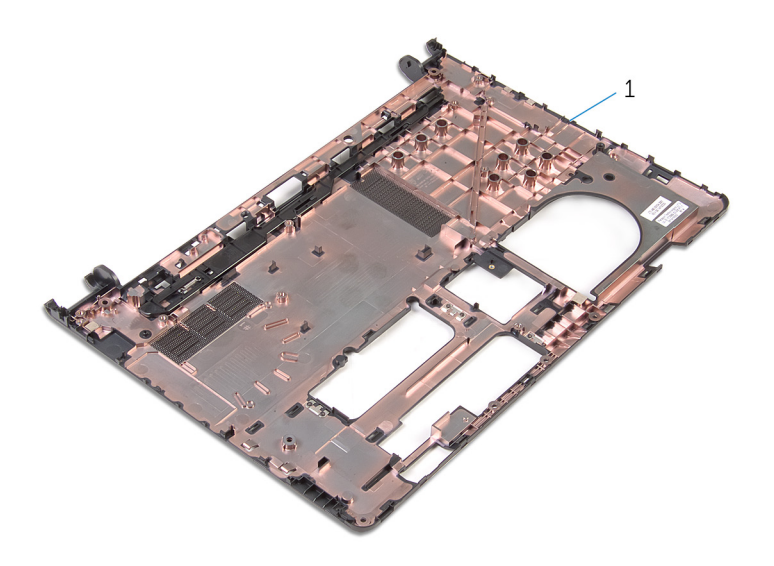

baza computerului

### Remontarea bazei computerului

 $\bigwedge$  AVERTISMENT: Înainte de a efectua lucrări în interiorul computerului, citiți informațiile privind siguranța livrate împreună cu computerul și urmați pașii din secțiunea [Înainte de a efectua lucrări în interiorul](#page-9-0) [computerului.](#page-9-0) După efectuarea lucrărilor în interiorul computerului, urmați instrucțiunile din secțiunea După efectuarea lucrărilor în [interiorul computerului.](#page-12-0) Pentru informații suplimentare despre cele mai bune practici privind siguranta, consultati pagina de pornire privind conformitatea cu reglementările, la adresa dell.com/ regulatory\_compliance.

#### Procedură

Puneți baza computerului pe o suprafață plană și curată.

- 1 Urmați procedura de la pasul 1 la pasul 3 din secțiunea "Remontarea [portului adaptorului de alimentare"](#page-94-0).
- 2 Remontati ansamblul afisajului.
- 3 Urmați procedura de la pasul 1 la pasul 3 din secțiunea "Remontarea [plăcii I/O](#page-53-0)".
- 4 Urmati procedura de la pasul 2 la pasul 4 din sectiunea "Remontarea [ansamblului de răcire termică](#page-64-0)".
- 5 Urmați procedura de la pasul 4 la pasul 8 din secțiunea "Remontarea [plăcii de sistem"](#page-57-0).
- 6 Urmați procedura de la pasul 4 la pasul 11 din secțiunea "Remontarea [zonei de sprijin pentru mâini](#page-39-0)".
- 7 Remontati [tastatura.](#page-33-0)
- 8 Remontați [cardul wireless.](#page-29-0)
- 9 Remontați [modulele de memorie](#page-25-0).
- 10 Urmați procedura de la pasul 4 la pasul 6 din secțiunea "Remontarea [hard](#page-22-0) [diskului"](#page-22-0).
- 11 Remontați [capacul bazei](#page-18-0).
- 12 Remontați [bateria.](#page-15-0)

# Actualizarea sistemului BIOS

Poate fi necesar să actualizaţi sistemul BIOS când este disponibilă o actualizare sau după înlocuirea plăcii de sistem. Pentru a actualiza sistemul BIOS:

- 1 Porniți computerul.
- 2 Accesați dell.com/support.
- 3 Faceți clic pe Product Support (Asistență produs), introduceți eticheta de service aferentă laptopului și faceți clic pe Submit (Remitere).

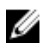

NOTIFICARE: Dacă nu aveţi eticheta de service, utilizaţi caracteristica de detectare automată sau răsfoiţi manual după modelul computerului.

- 4 Faceți clic pe Drivers & downloads (Drivere și descărcări).
- 5 Defilați în jos la Or, show me all available drivers for ... (Sau se afișează toate driverele disponibile pentru \_) și selectați BIOS din lista verticală Category (Categorie).

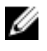

**NOTIFICARE:** În lista verticală Change OS (Modificare SO), selectati sistemul de operare instalat pe computer.

- 6 Extindeţi opţiunea BIOS pentru a vizualiza fişierele BIOS disponibile.
- 7 Faceți clic pe Download File (Descărcare fisier) pentru a descărca cea mai nouă versiune BIOS pentru computerul dvs.
- 8 Salvați fișierul și, după ce se încheie descărcarea, navigați la folderul în care aţi salvat fişierul de actualizare pentru BIOS.
- 9 Faceti dublu clic pe pictograma fisierului de actualizare pentru BIOS și urmați instrucțiunile de pe ecran.

## Obţinerea asistenţei şi cum se poate contacta Dell

#### Resurse automate de asistenţă

Puteţi obţine informaţii şi asistenţă privind produsele şi serviciile Dell utilizând aceste resurse automate de asistenţă online:

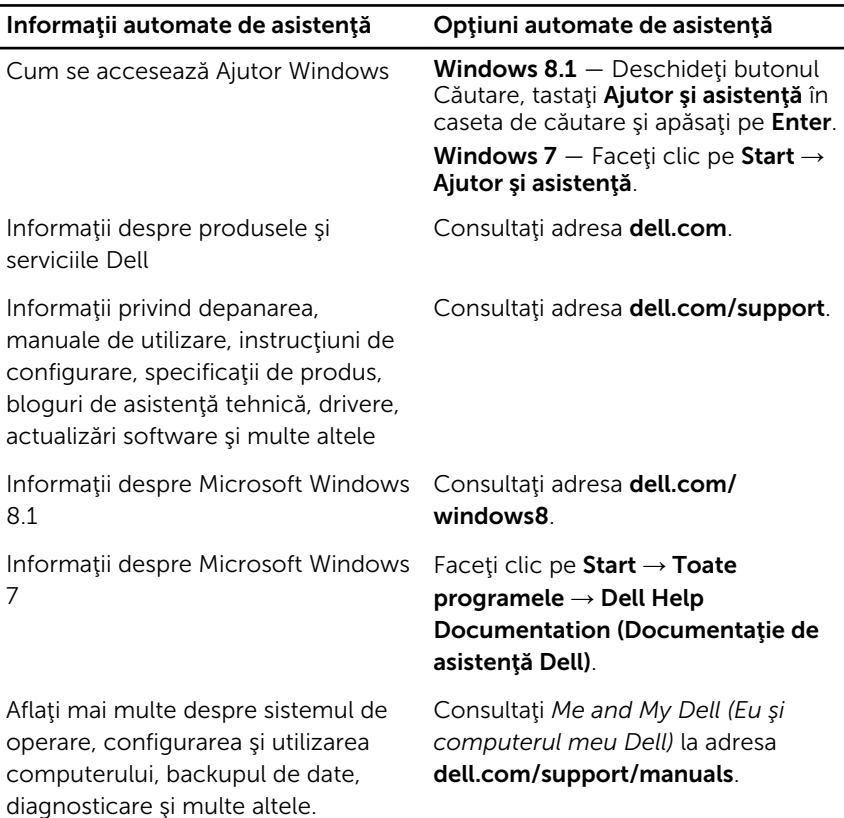

#### Cum se poate contacta Dell

Pentru a contacta Dell pentru vânzări, asistenţă tehnică şi probleme privind serviciile pentru clienți, consultați adresa dell.com/contactdell.

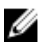

NOTIFICARE: Disponibilitatea diferă în funcţie de ţară şi produs şi este posibil ca unele servicii să nu fie disponibile în ţara dvs.

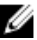

NOTIFICARE: Dacă nu dispuneţi de o conexiune activă la Internet, puteţi găsi informaţii de contact pe factura de achiziţie, bonul de livrare, foaia de expediţie sau catalogul de produse Dell.